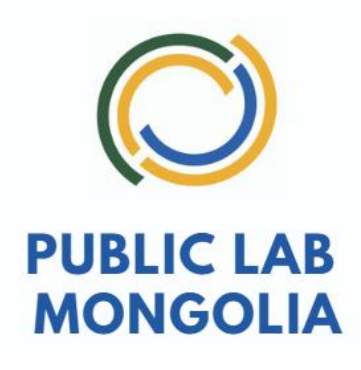

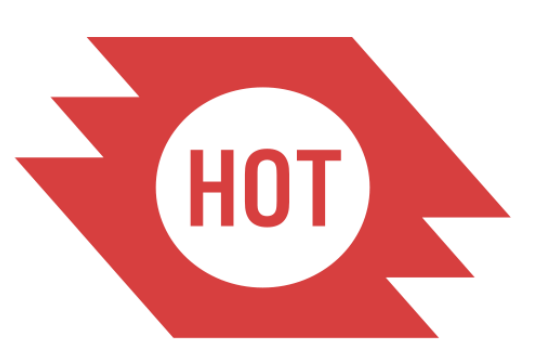

# **OPENSTREET MAP ДЭЭР** АЖИЛЛАХ ЗААВАРЧИЛГАА

**ULAANBAATAR 2024** 

# **АЛХАМ 1. OPENSTREETMAP БҮРТГЭЛ ҮҮСГЭХ, НЭВТРЭХ**

# 1. [HTTPS://WWW.OPENSTREETMAP.ORG](https://www.openstreetmap.org/) нэвтэрнэ үү

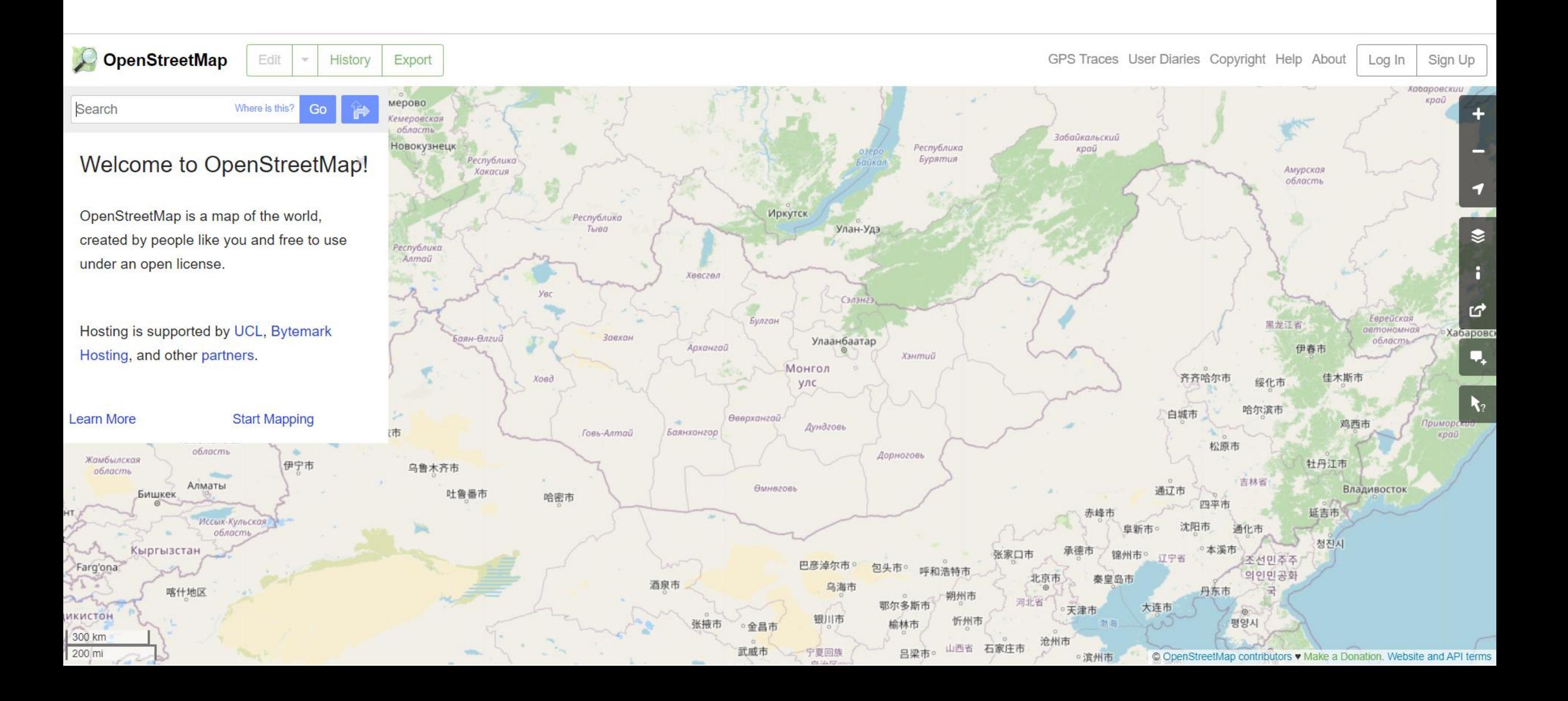

# 2. Sign Up дээр дарж бүртгэл хийх цонх үүсгэнэ үү

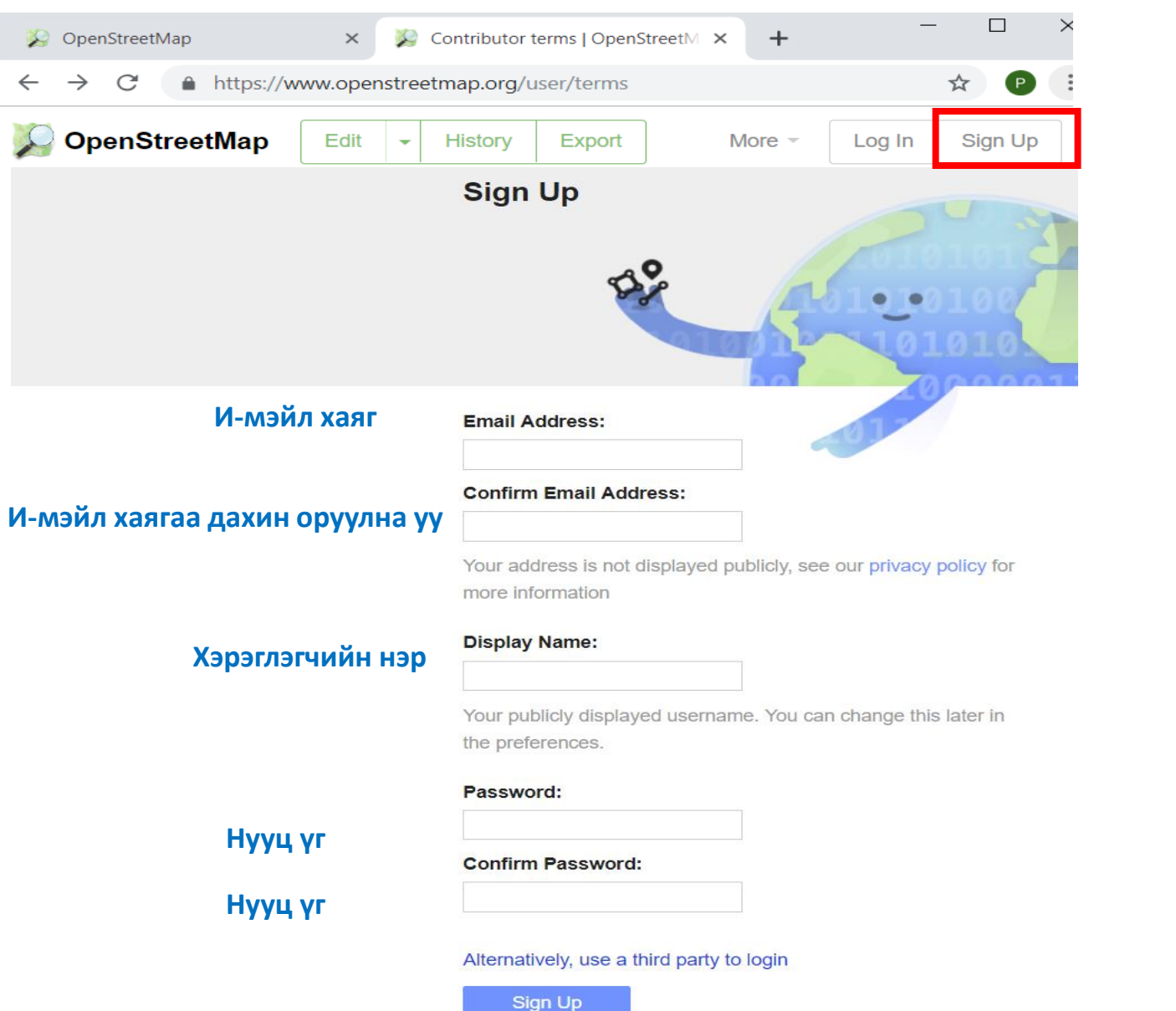

# 3. Бүртгэл үүсгэсэний дараа өөрийн и-мэйлийг шалган ирсэн холбоос дээр дарж бүртгэлээ баталгаажуулаарай

#### **OpenStreetMap**

Hi there!

Someone (hopefully you) just created an account at www.openstreetmap.org.

Before we do anything else, we need to confirm that this request came from you, so if it did then please click the link below to confirm your account:

https://www.openstreetmap.org/user/Public%20Lab%20Mongolia/confirm?confirm\_string= YYEf2P9dbFfhmMwcrc0IqoxxexmyZ9

After you confirm your account, we'll provide you with some additional information to get you started.

# **<sup>Б</sup>***ү***ртгэлтэй холбоотой зарим з***ө***вл***ө***мж**

- (Helpful)
- Б*ү*ртгэл *үү*сгэхдээ "GMAIL" ашиглаарай, Ажлын болон бусад yahoo, Hotmail зэрэгт баталгаажуулах код ирэхг*ү*й байх асуудал гардаг
- Хэрэглэгчийн нэр буюу display name *ө*г*ө*хд*өө* аль болох *өө*рийн б*ү*тэн нэрээр *ө*г*өө*рэй
- Мэдээж ПАССПОРТоо битгий мартаарай ©

# **АЛХАМ 2. TASK HOT OSM НЭВТРЭХ**

# 1.https://tasks.hotosm.org/ нэвтэрнэ үү

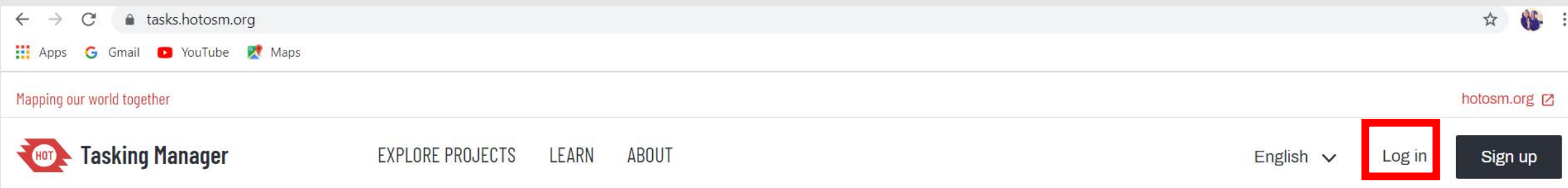

# MAP FOR PEOPLE IN NEED

Join a global community putting the world's most vulnerable people and places on the map to support humanitarian aid and sustaina development:

**Start mapping** 

Join the community

# 2. Log in дээр дарна уу

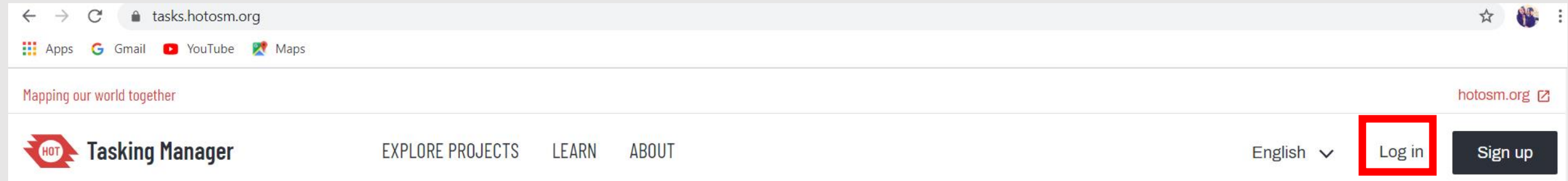

# MAP FOR PEOPLE IN NEED

Join a global community putting the world's most vulnerable people and<br>places on the map to support humanitarian aid and sustainable development:

**Start mapping** 

Join the community

## **3. Grant Access дарна уу**

S

Join th

a tasks.hotosm.org G Gmail C YouTube & Maps **H** Apps

Mapping our world together

**Tasking Manager** 

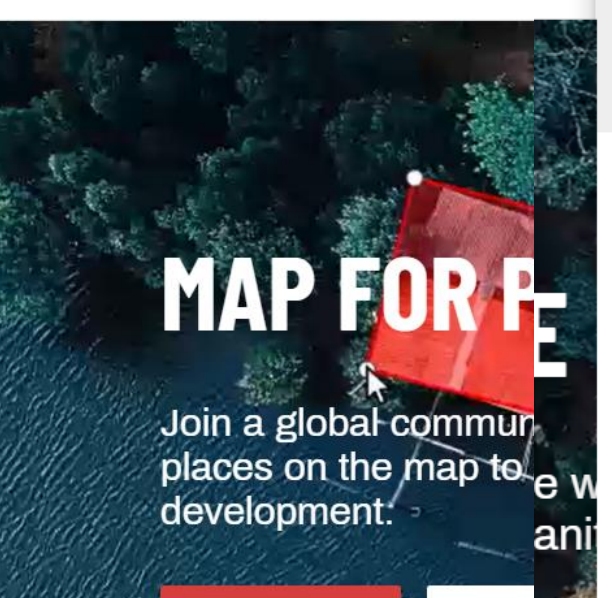

**Start mapping** 

4 openstreetmap.org/oauth/authorize?oauth\_token=w4ajJd0uhDXZRDJ... OpenStreetMap

### Authorize access to your account

The application HOT Tasking Manager is requesting access to your account, tseku. Please check whether you would like the application to have the following capabilities. You may choose as many or as few as you like.

Allow the client application to:

√read your user preferences.

**Z** modify the map.

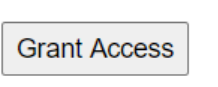

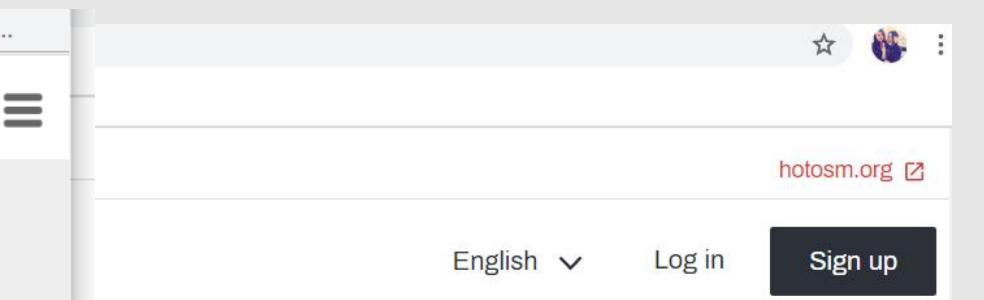

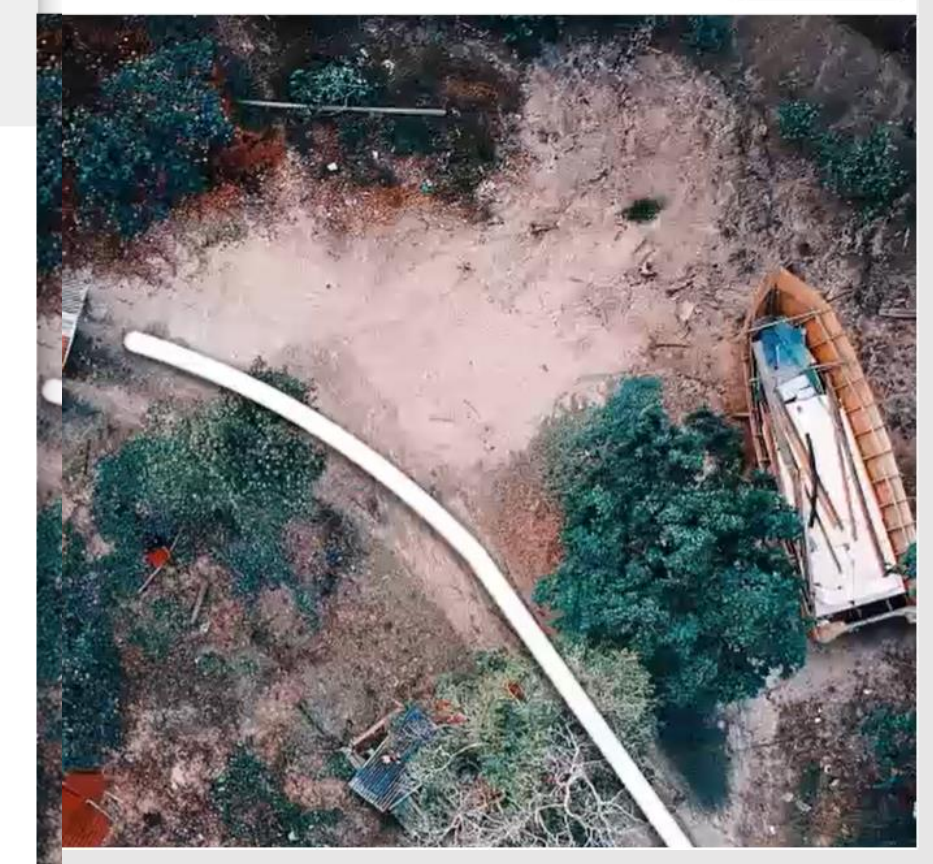

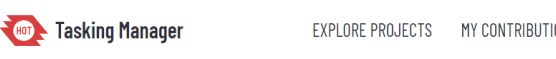

Mapping our world together

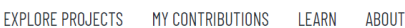

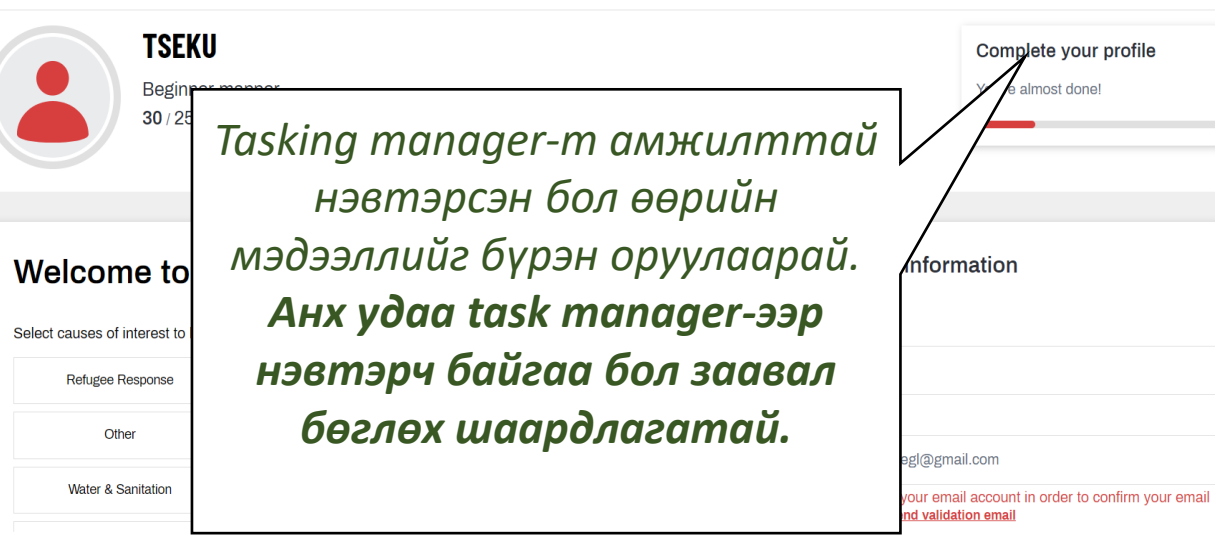

#### **Welcome to Tasking Manager!**

Select causes of interest to help us recommend the right projects for you.

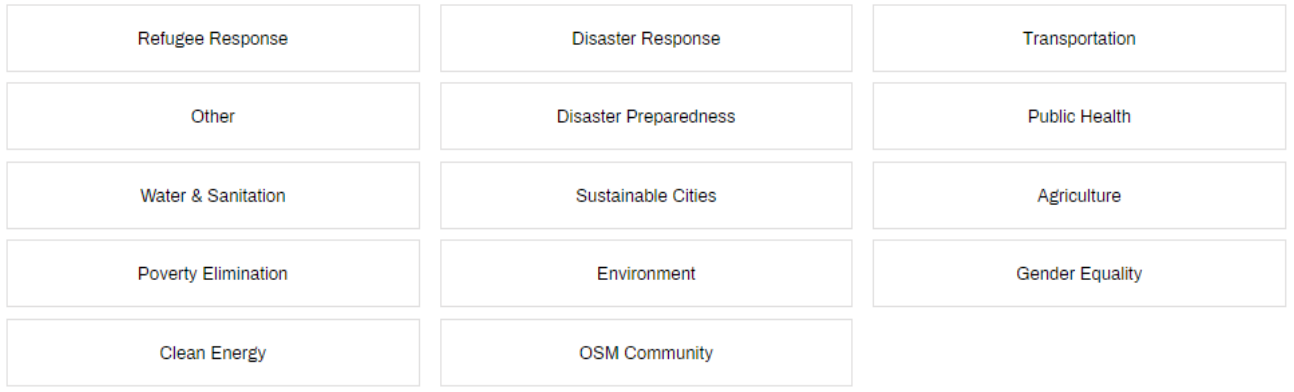

#### **Personal information**

Save

hotosm.org

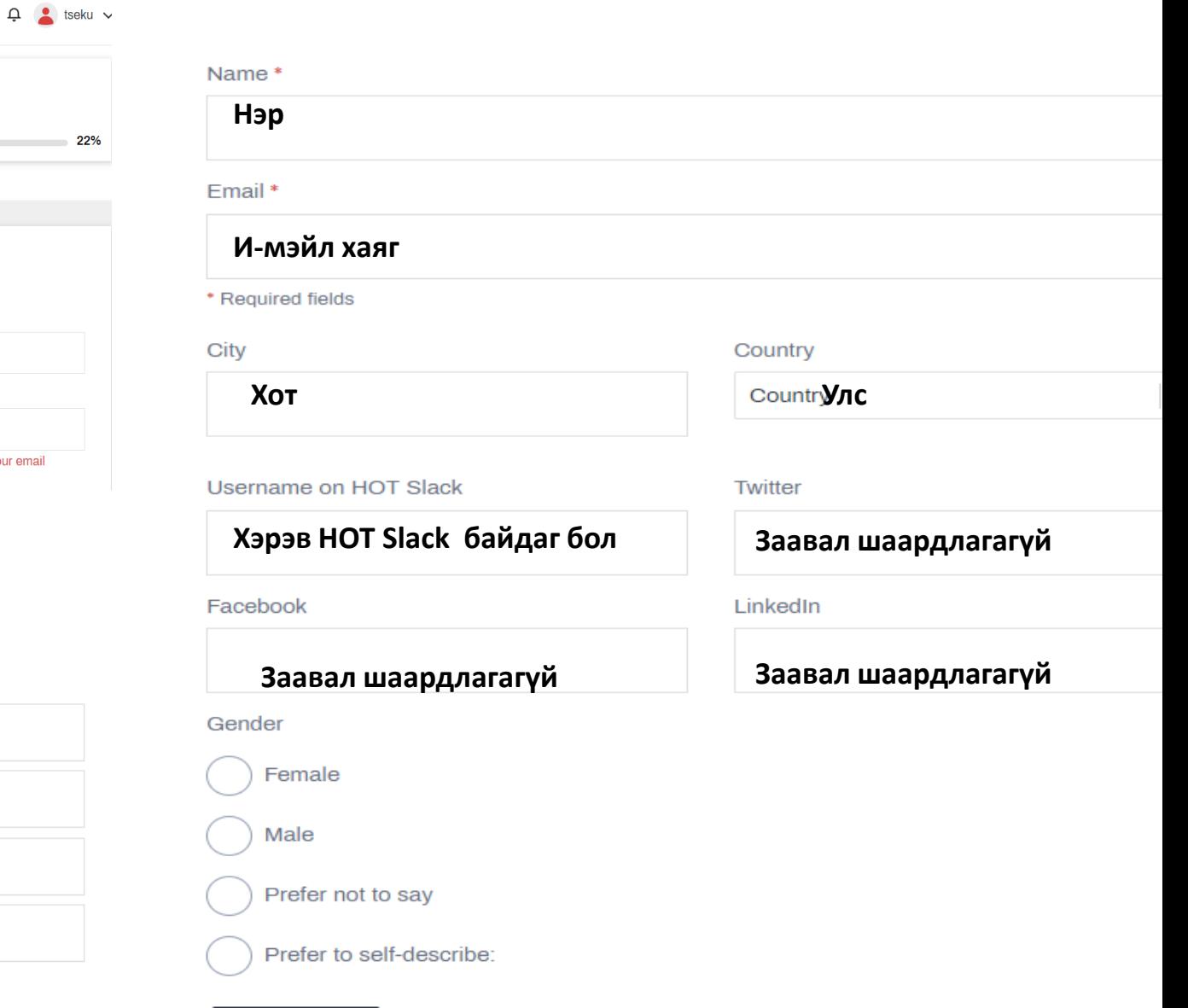

# **АЛХАМ 3. PROJECT ХАЙХ**

## 1. EXPLORE PROJECTS дээр дарна уу

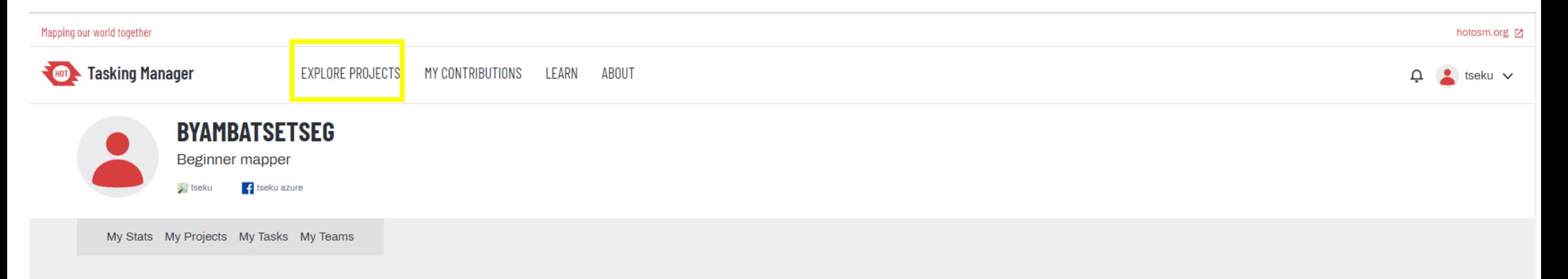

## 2. Search Projects хэсэг дээр ажиллах Project код эсвэл нэрийг бичиж хайна

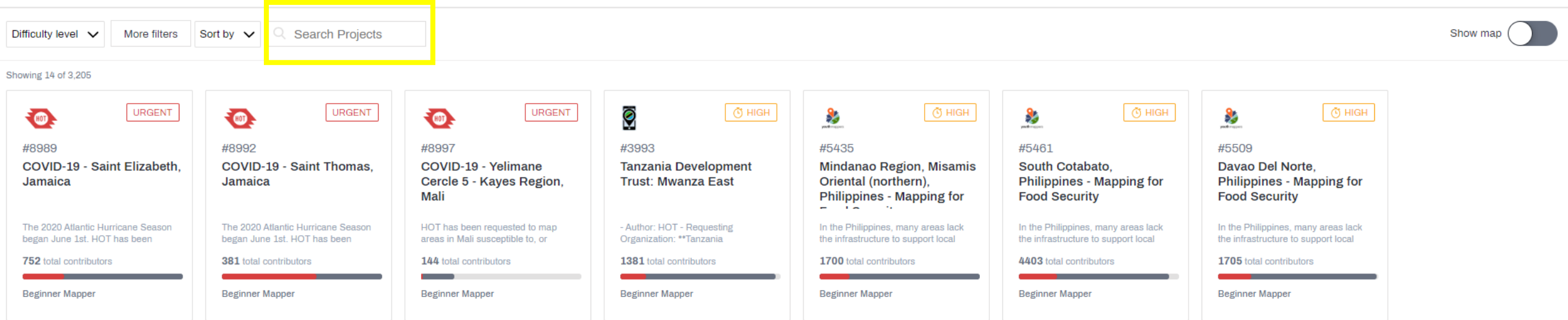

# 3. Гарч ирсэн Project дээр click дарж нэвтэрнэ үү

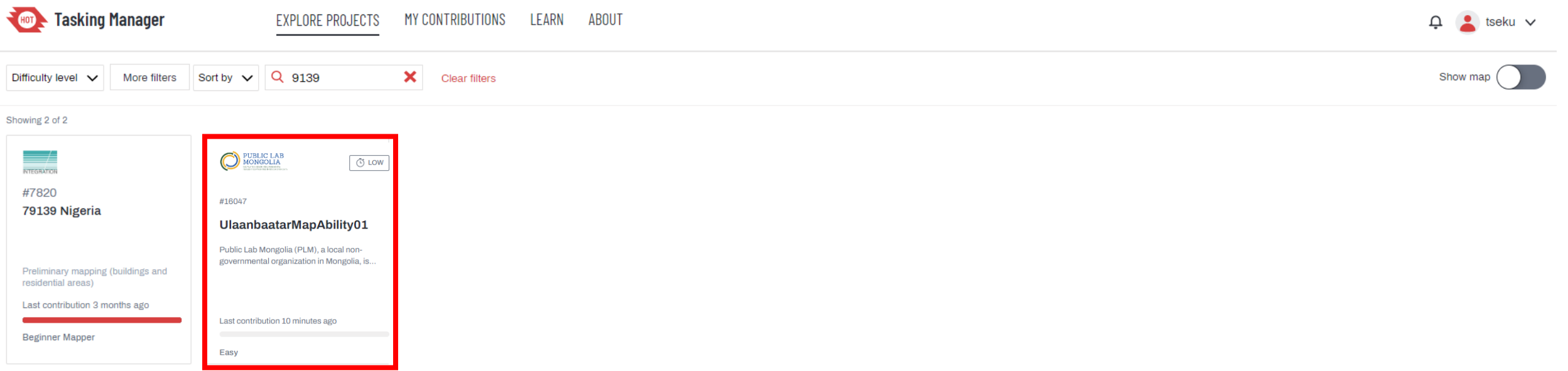

# **АЛХАМ 3.** АЖИЛЛАХ TASK ХАЙХ

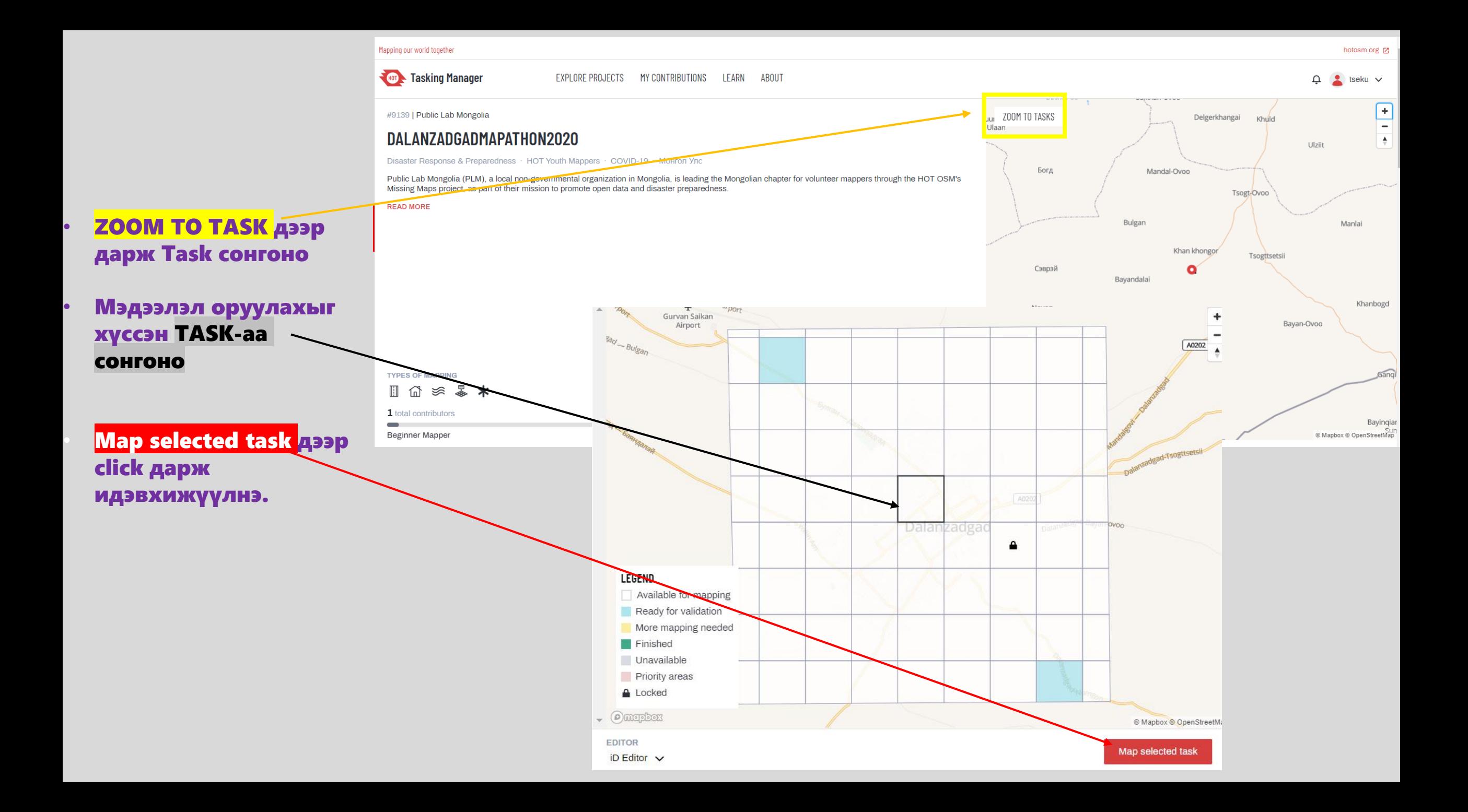

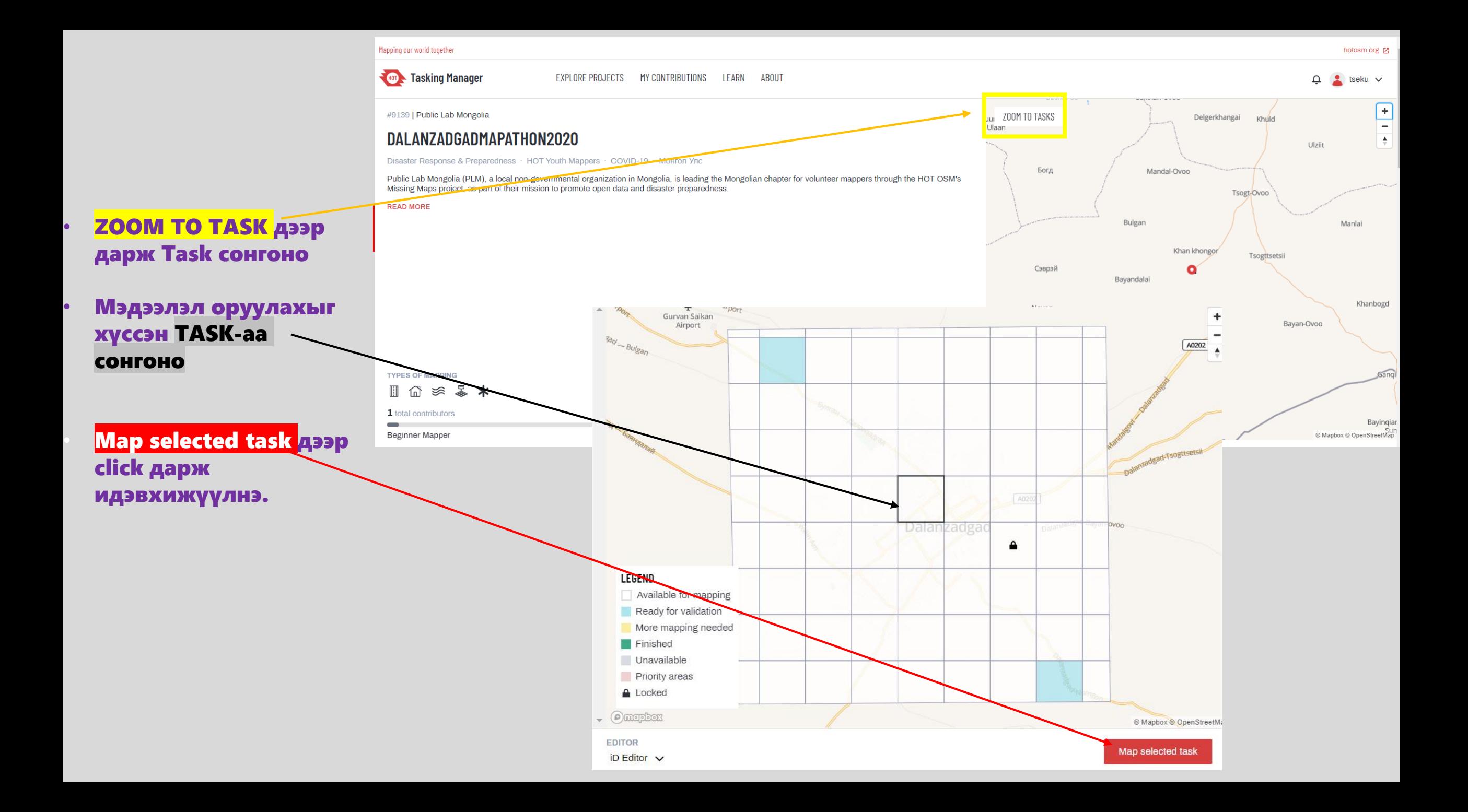

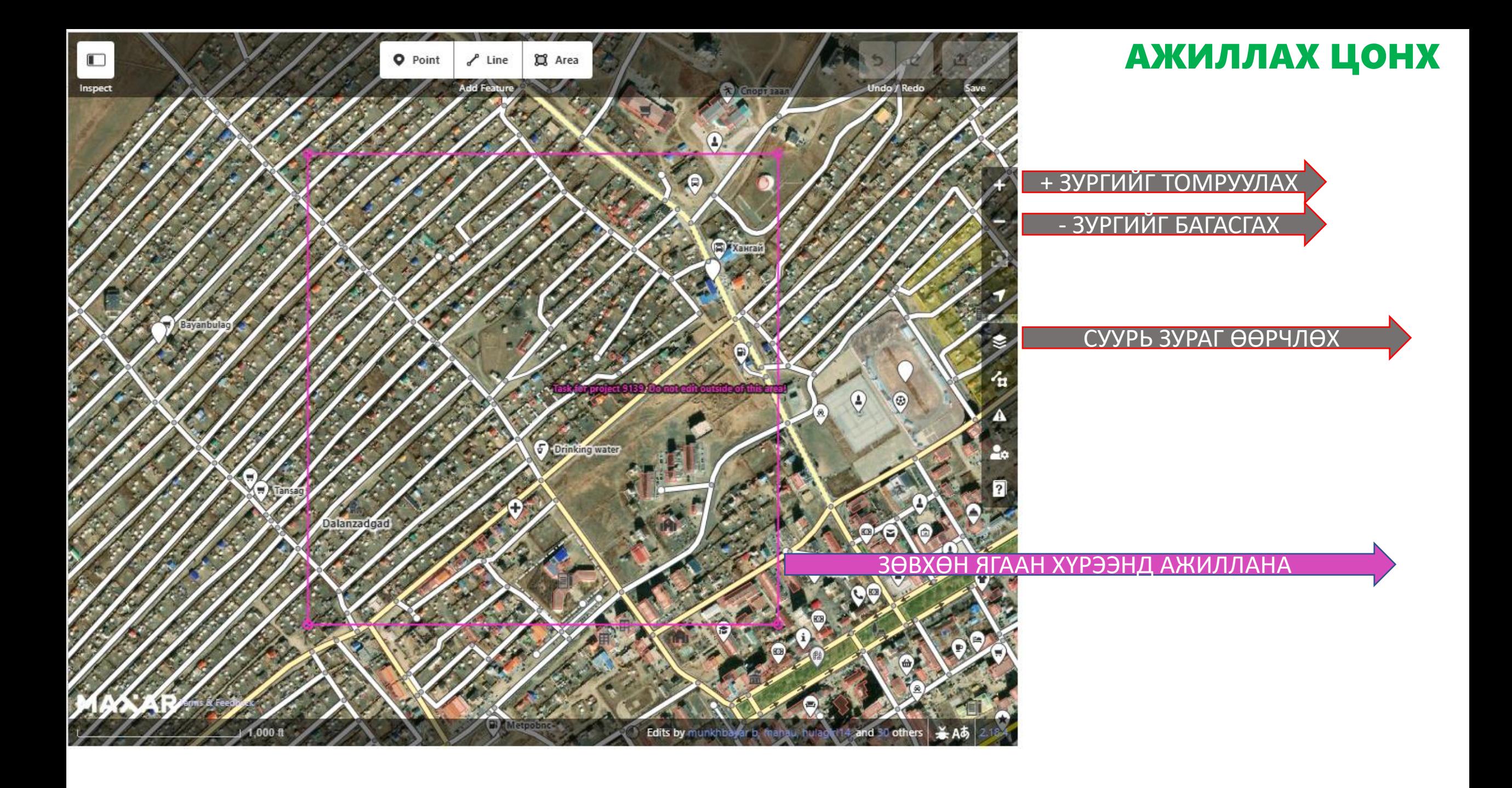

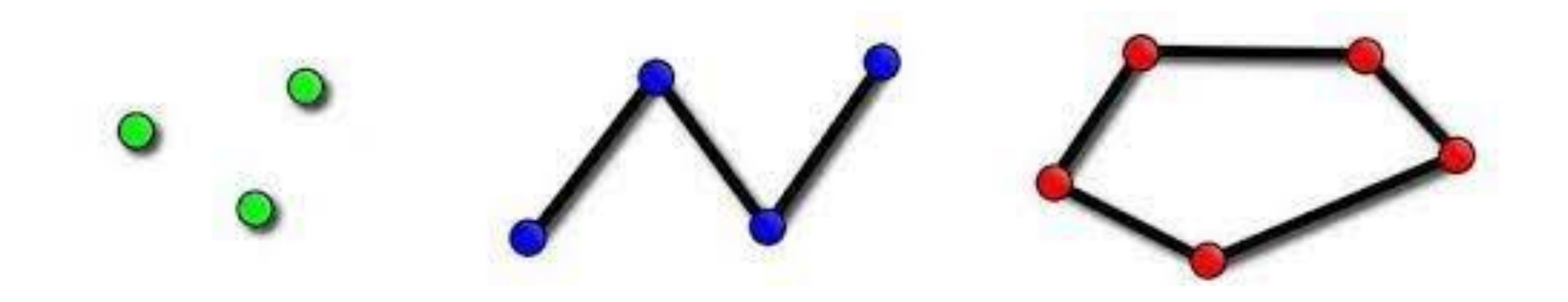

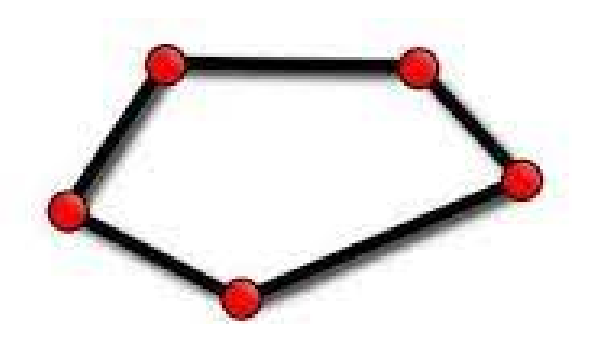

### POLYGON БАЙШИН, БАРИЛГА

# ТЭМДЭГЛЭГЭЭ ХИЙХ АРГАЧЛАЛ: БАЙШИН, БАРИЛГА *1. БАЙШИН БАРИЛГЫГ*

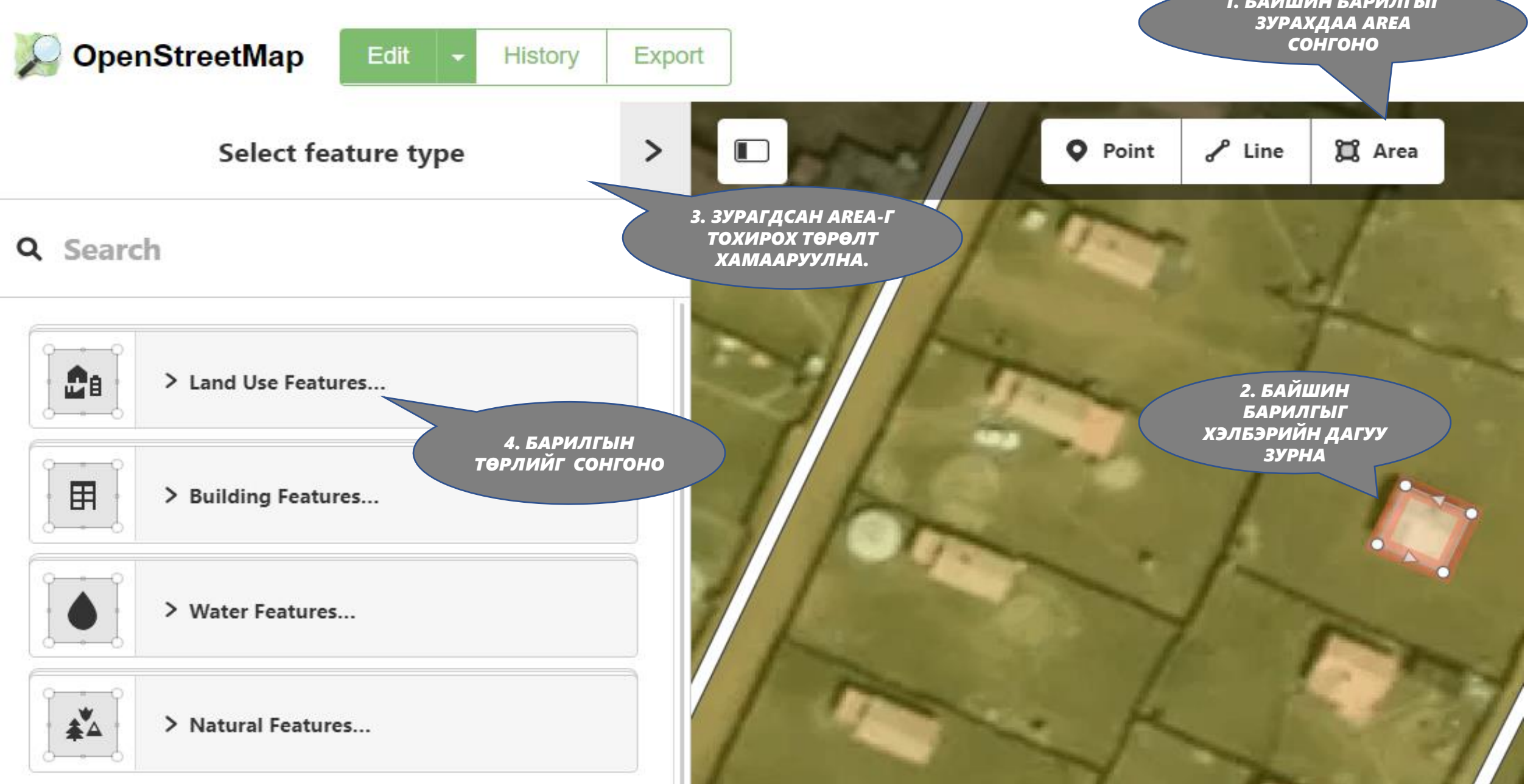

#### ТЭМДЭГЛЭГЭЭ ХИЙХ АРГАЧЛАЛ: БАЙШИН, БАРИЛГА **building=house**

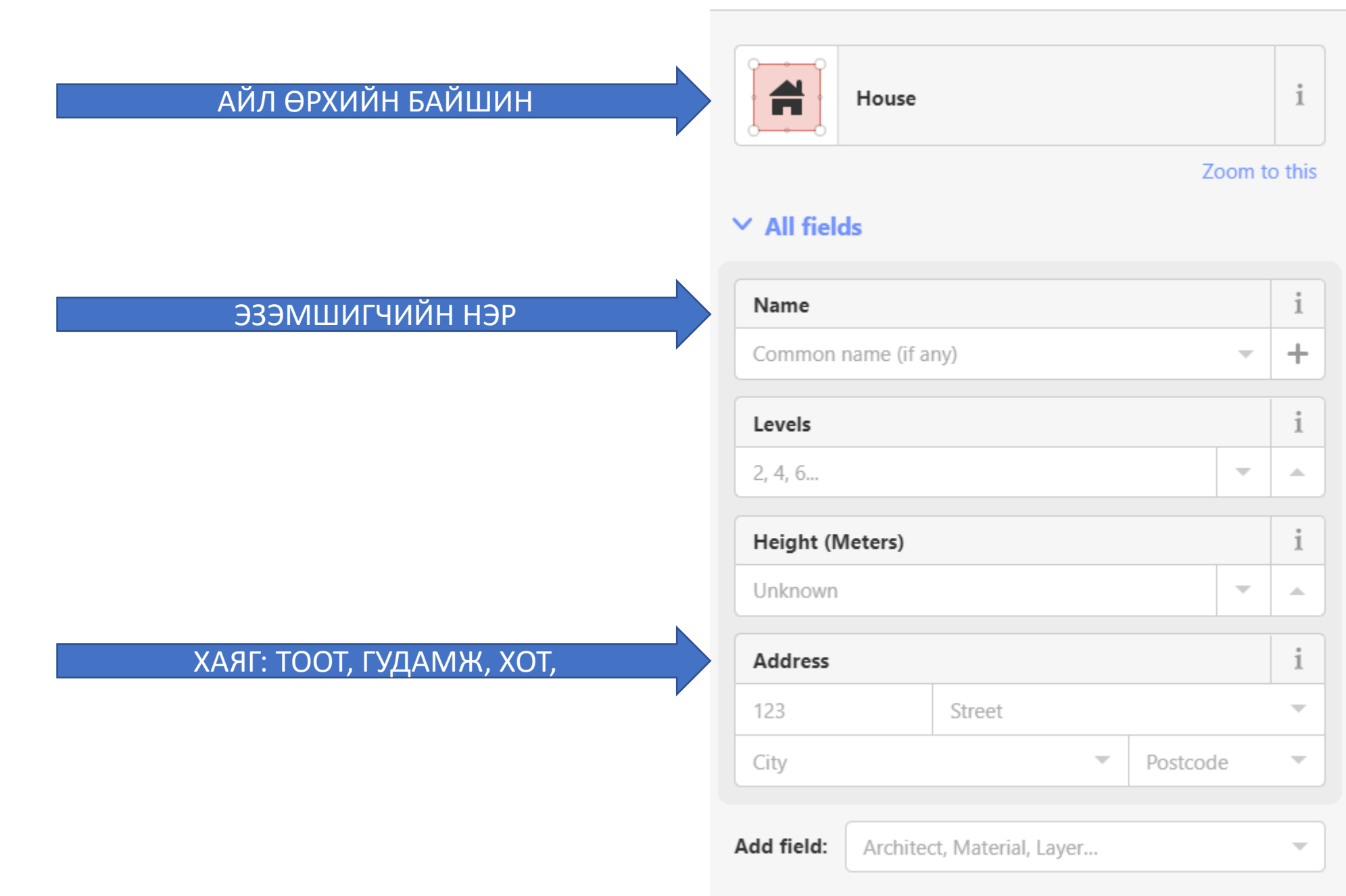

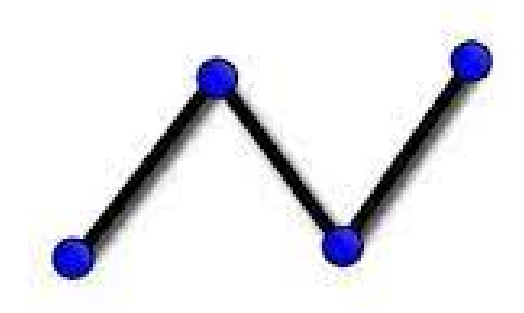

### **LINE ХАШАА, ЗАМ**

#### ТЭМДЭГЛЭГЭЭ ХИЙХ АРГАЧЛАЛ: ХАШАА

### barrier=fence

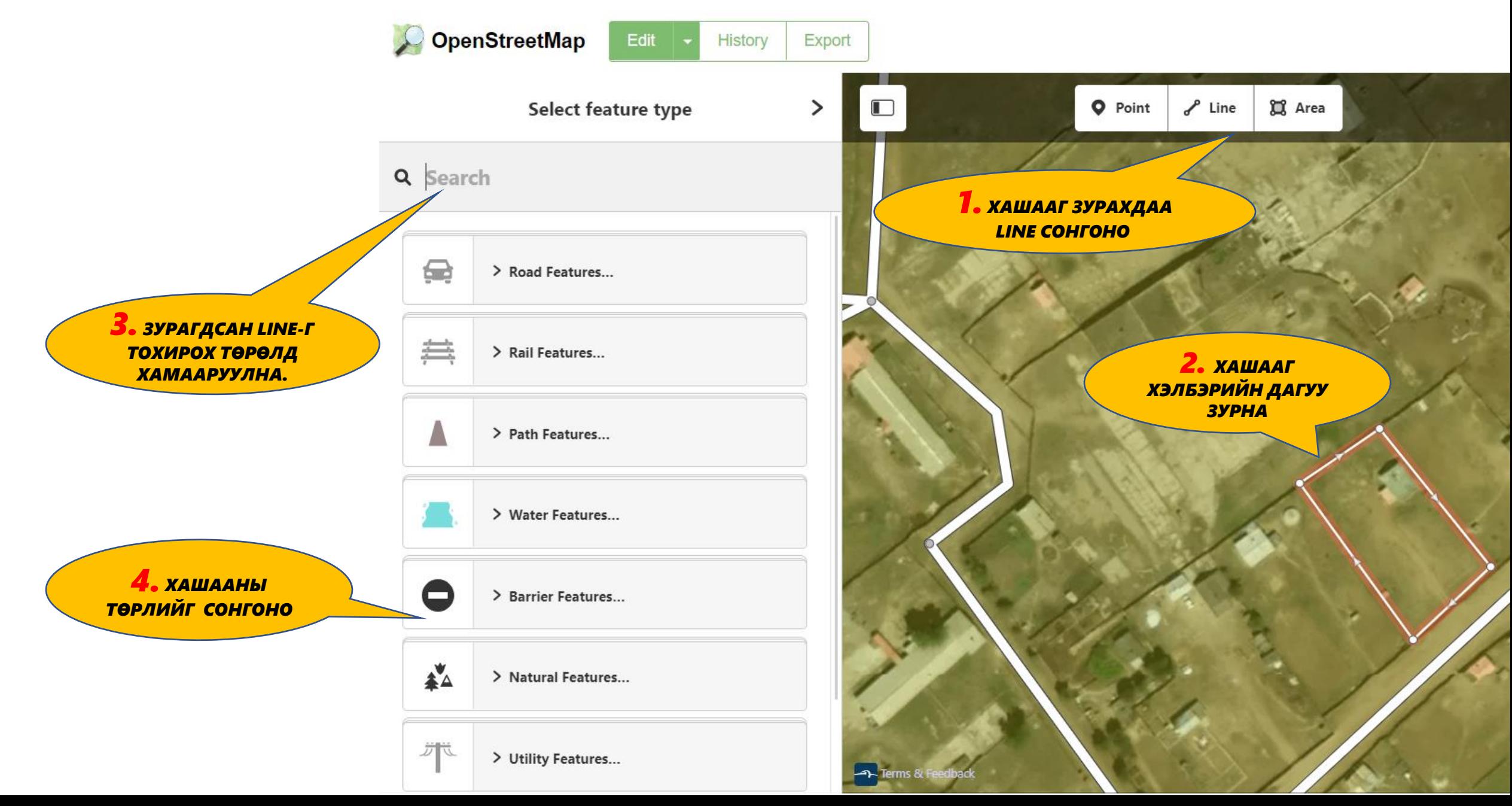

### ТЭМДЭГЛЭГЭЭ ХИЙХ АРГАЧЛАЛ: ХАШАА

I

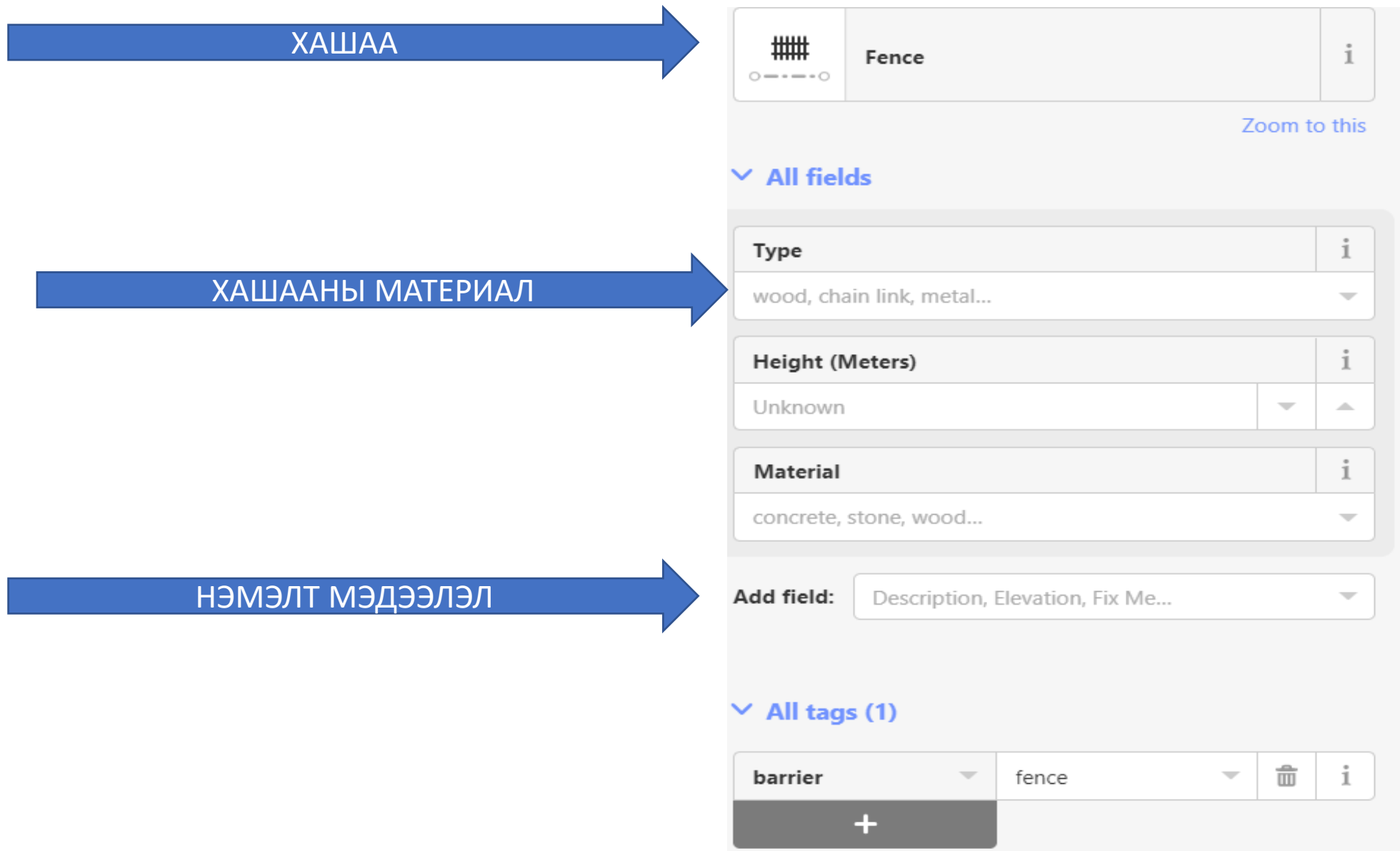

#### ТЭМДЭГЛЭГЭЭ ХИЙХ АРГАЧЛАЛ: Явган зам *1. ЯВГАН ЗАМЫГ*

*ЗУРАХДАА LINE СОНГОНО*

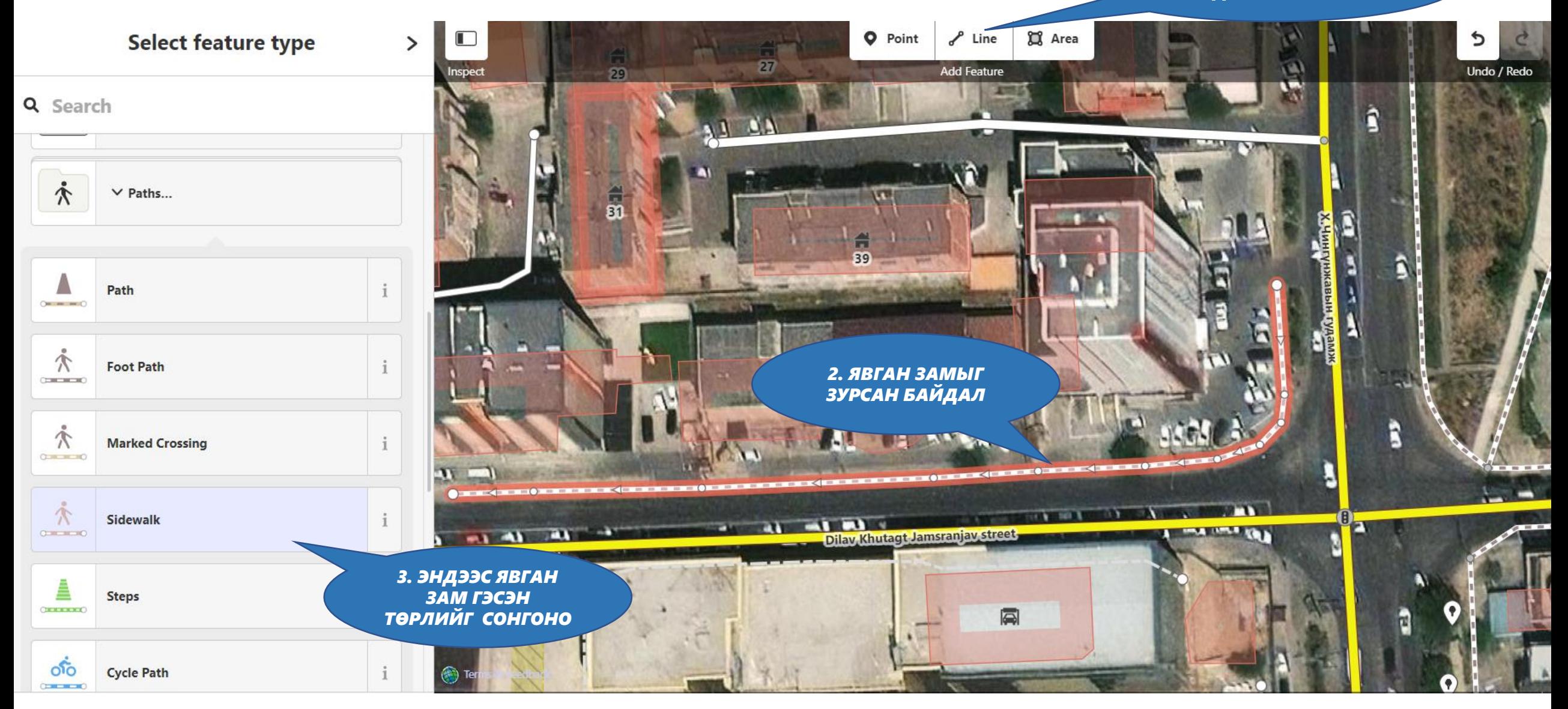

#### POINT (POI)  $\bullet$ цэгэн мэдээлэл

### Key:amenity https://wiki.openstreetmap.org/wiki/Key:amenity

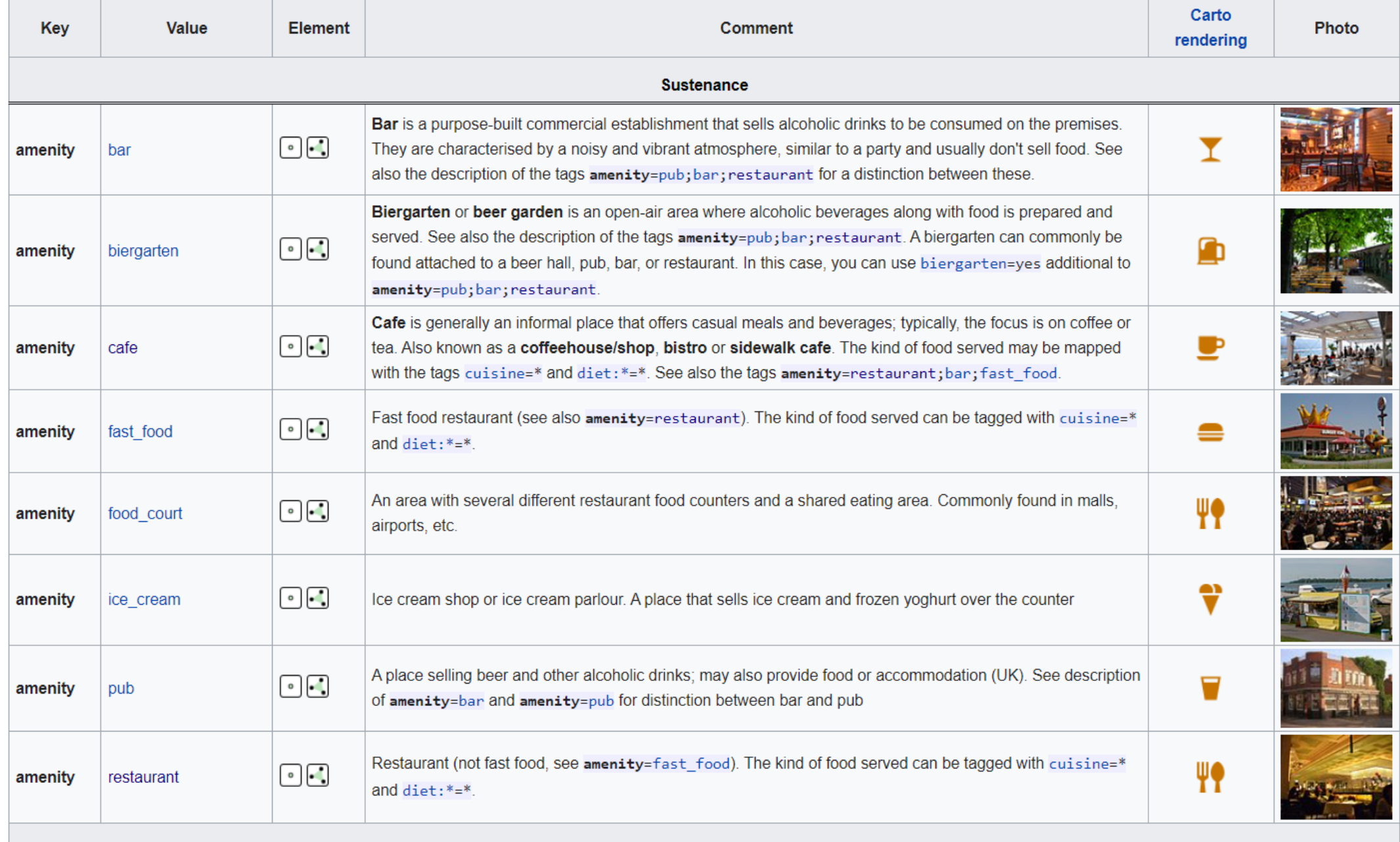

## Key:amenity

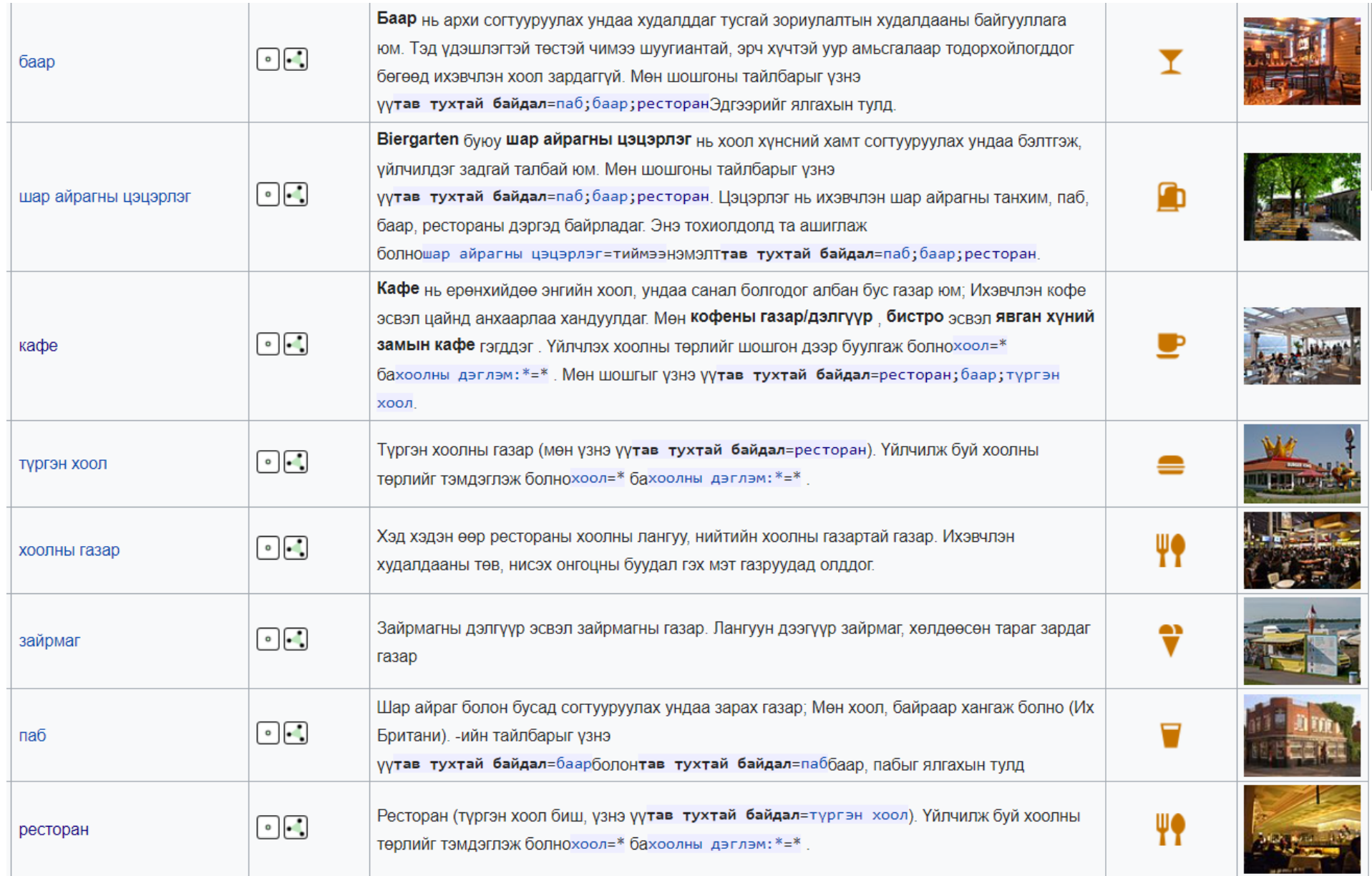

## Key:shop

#### https://wiki.openstreetmap.org/wiki/Key:shop

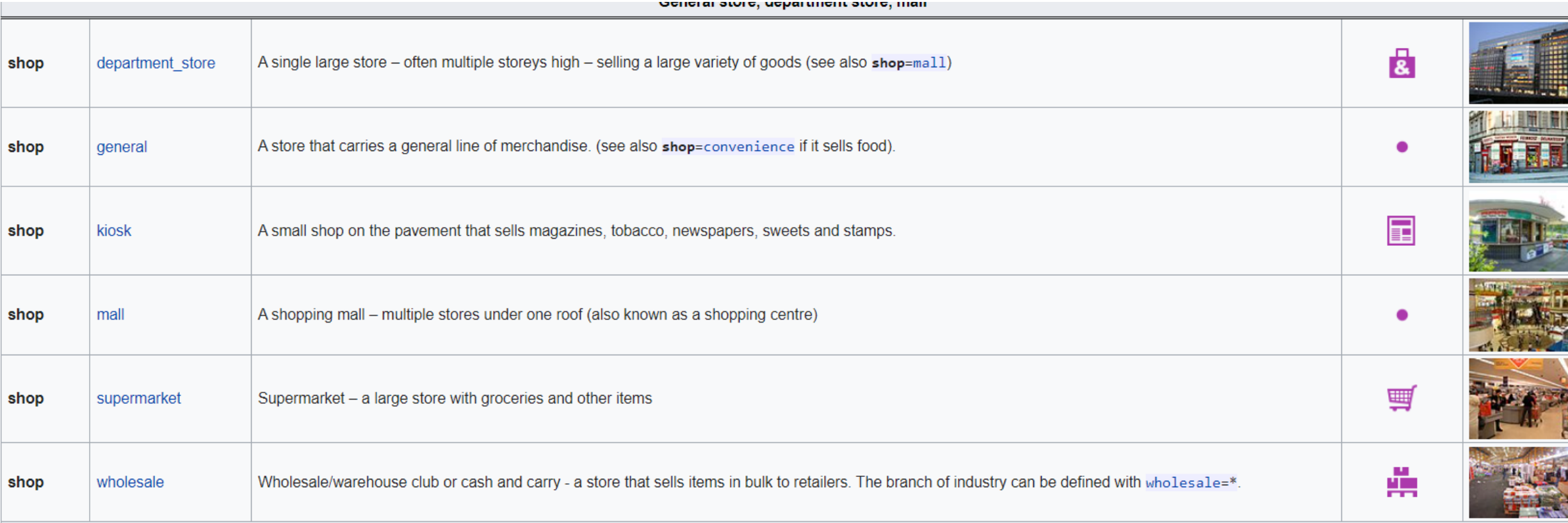

# Key:shop

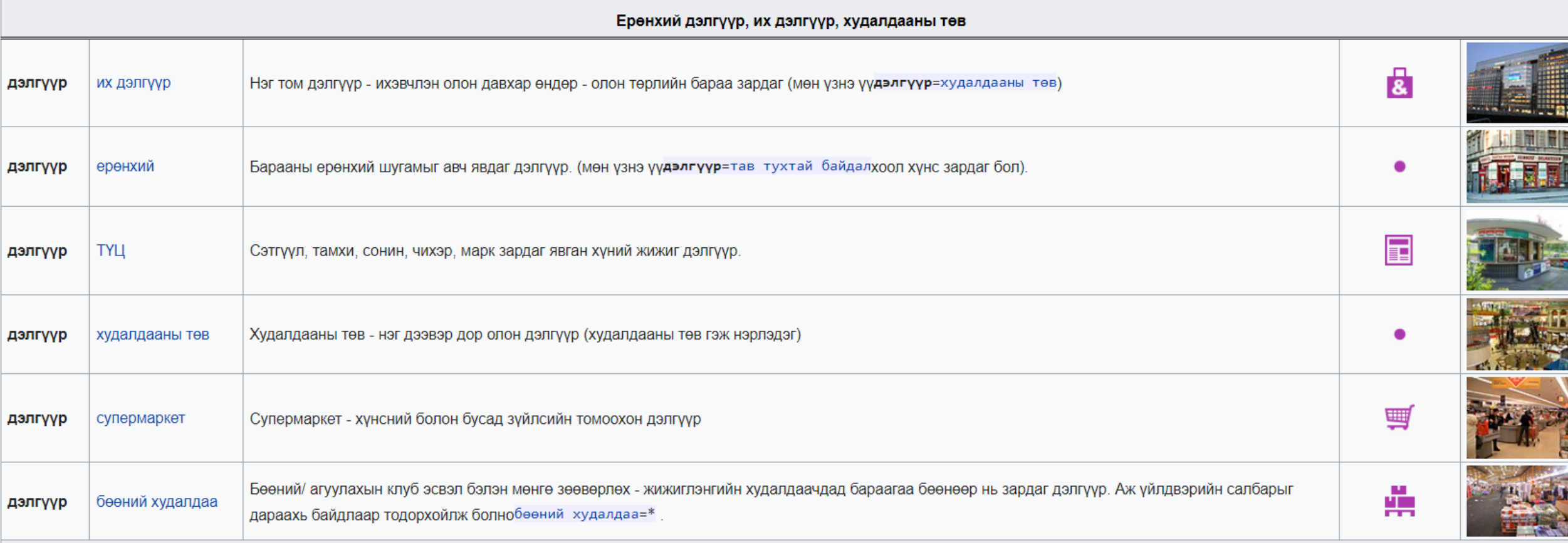

## **Эмнэлэг**

- amenity=hospital
- amenity=dentist

## **Хоолны газрууд**

- amenity=restaurant
- [amenity=](https://wiki.openstreetmap.org/wiki/Key:amenity)[pub](https://wiki.openstreetmap.org/wiki/Tag:amenity%3Dpub)
- [amenity=](https://wiki.openstreetmap.org/wiki/Key:amenity)[bar](https://wiki.openstreetmap.org/wiki/Tag:amenity%3Dbar)
- [amenity=](https://wiki.openstreetmap.org/wiki/Key:amenity)[cafe](https://wiki.openstreetmap.org/wiki/Tag:amenity%3Dcafe)
- [amenity=](https://wiki.openstreetmap.org/wiki/Key:amenity)[fast\\_food](https://wiki.openstreetmap.org/wiki/Tag:amenity%3Dfast_food)
- <u>[amenity=](https://wiki.openstreetmap.org/wiki/Key:amenity)[food\\_court](https://wiki.openstreetmap.org/wiki/Tag:amenity%3Dfood_court)</u>

## **Банк, АТМ**

- amenity=bank
- amenity=atm

# **Дэлгүүр**

- Shop=mall
- Shop=convenience

# ШТС БОЛОН ГАЗ **ЗУРАГЛАХ** #TAG, ATTRIBUTE

#### ТЭМДЭГЛЭГЭЭ ХИЙХ АРГАЧЛАЛ: ШТС *1. ШТС ЗУРАХДАА POINT*

*СОНГОНО*

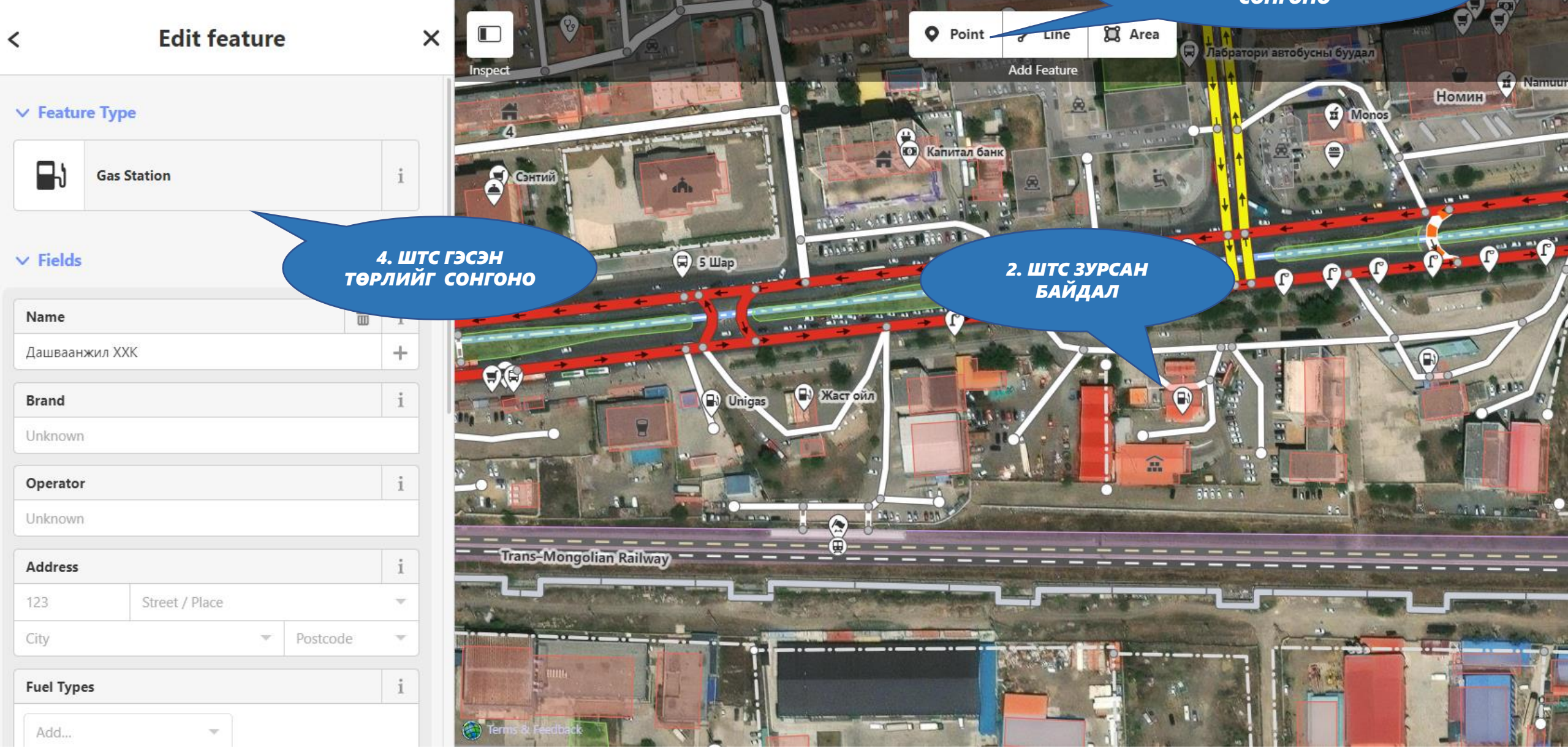

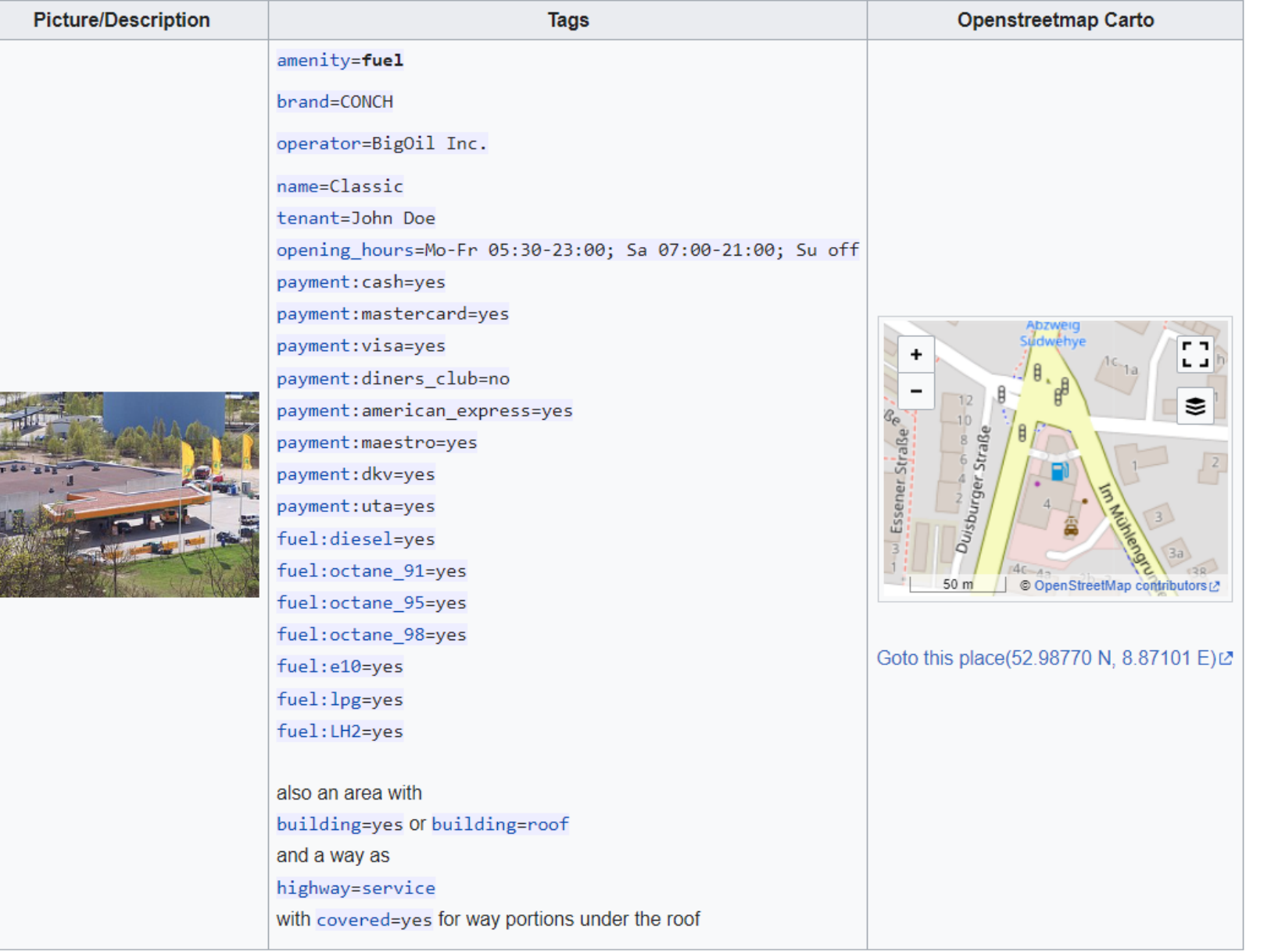

ţ.

https://wiki.openstreetmap.org/wiki/Tag:amenity%3Dfuel https://www.openstreetmap.org/edit#map=19/52.98758/8.87132

# **АЛХАМ 4.** ТЭМДЭГЛЭГЭЭГ #ТАG АШИГЛАЖ **ОРУУЛАХ**

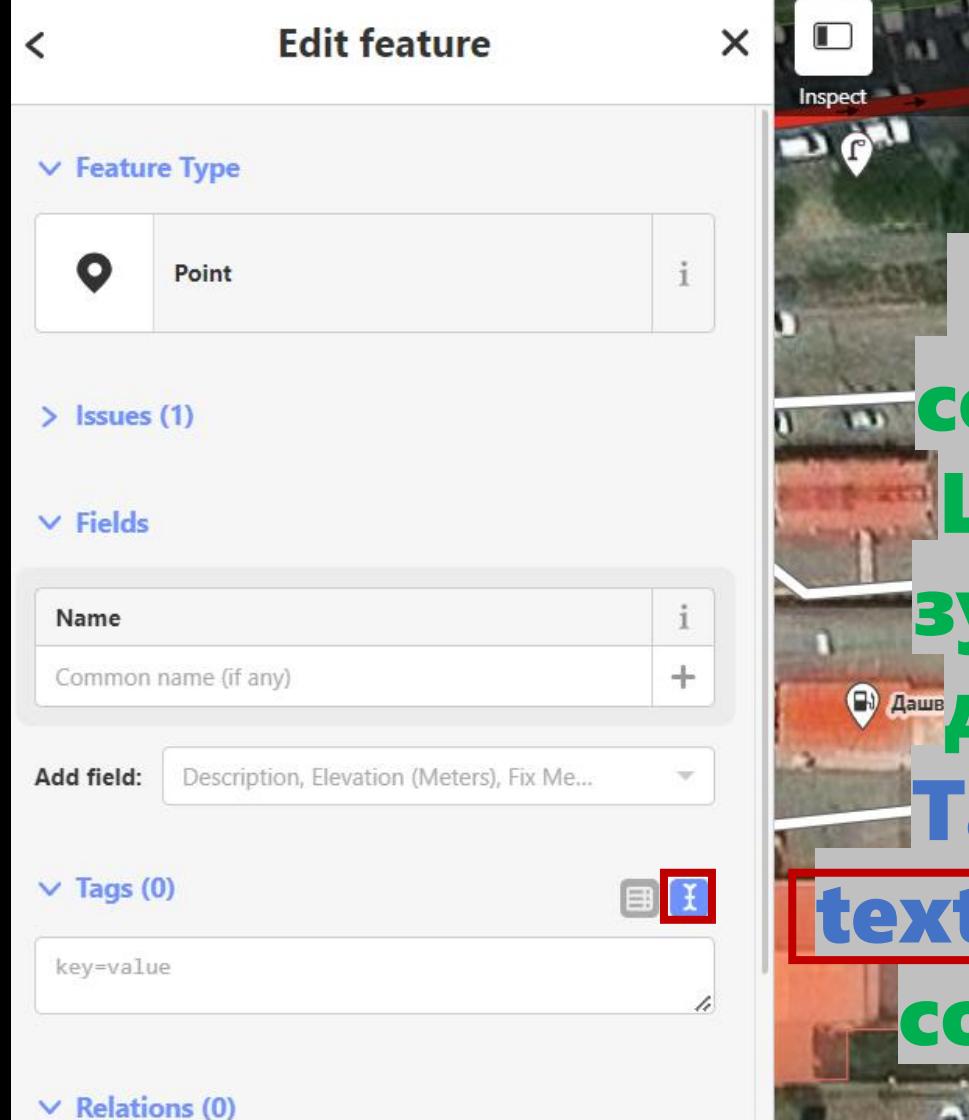

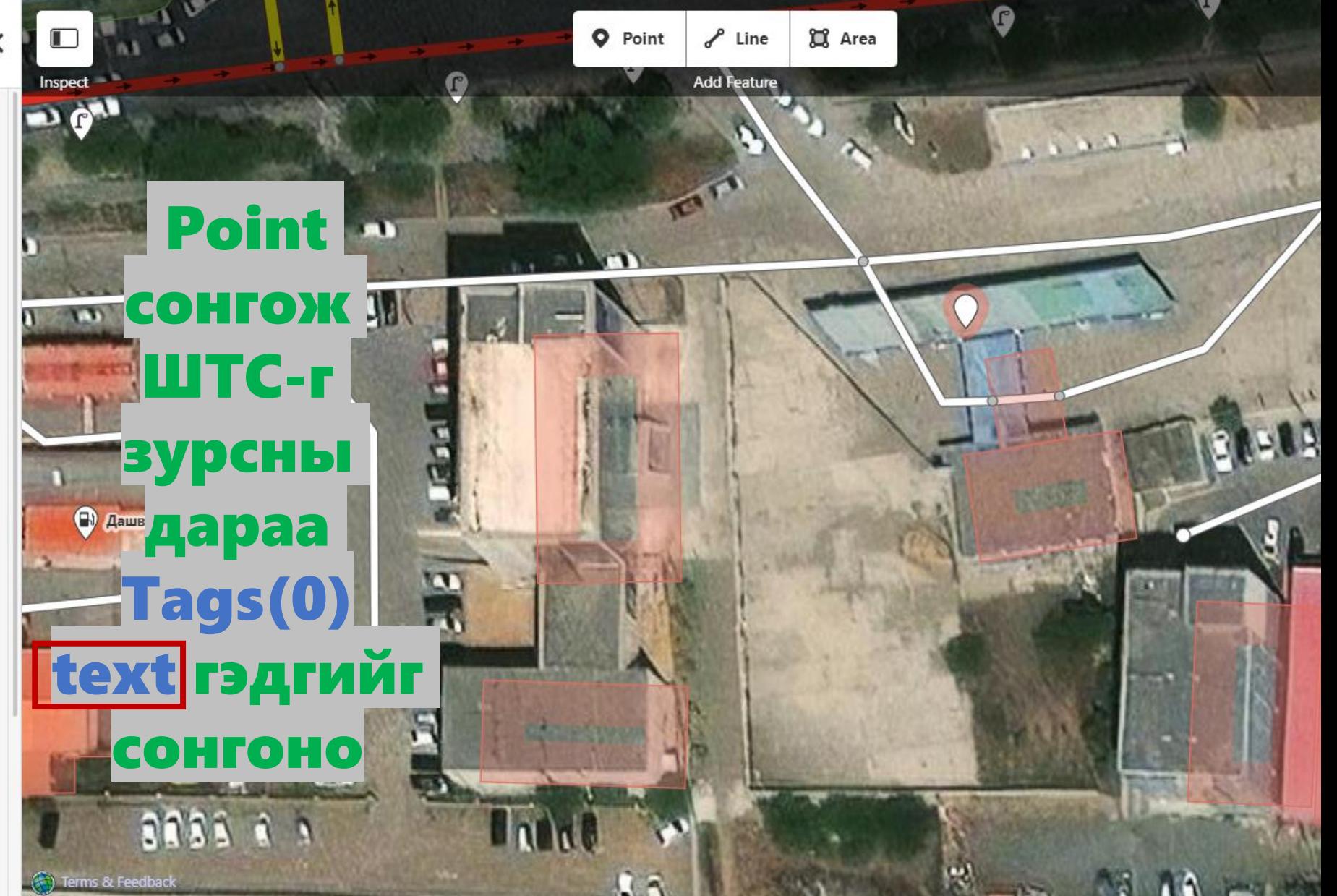

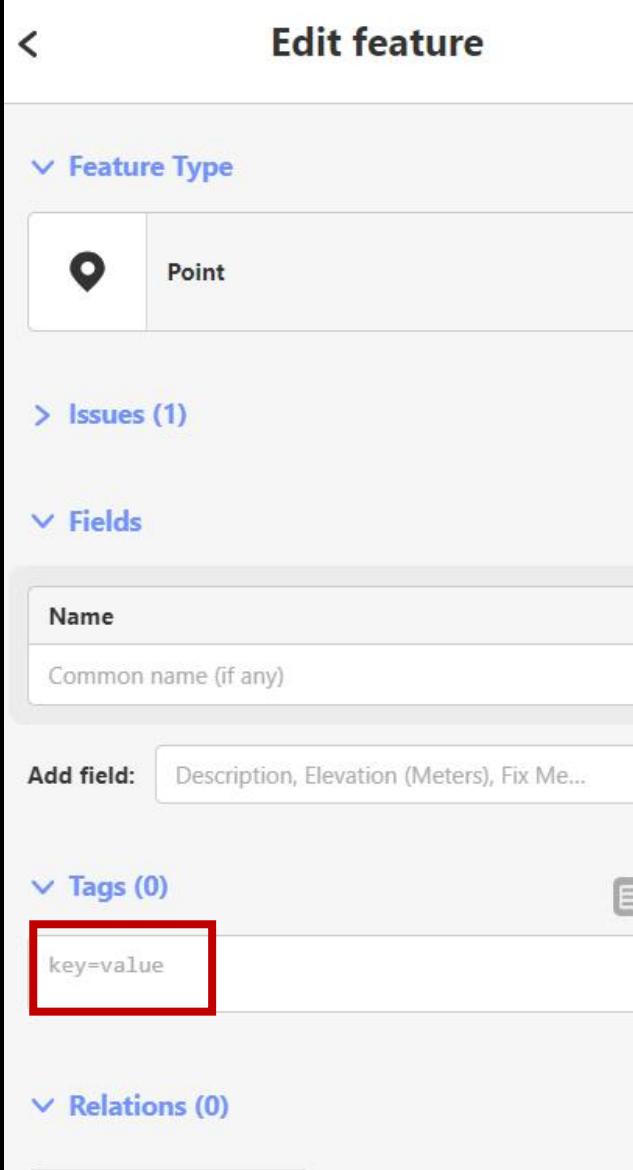

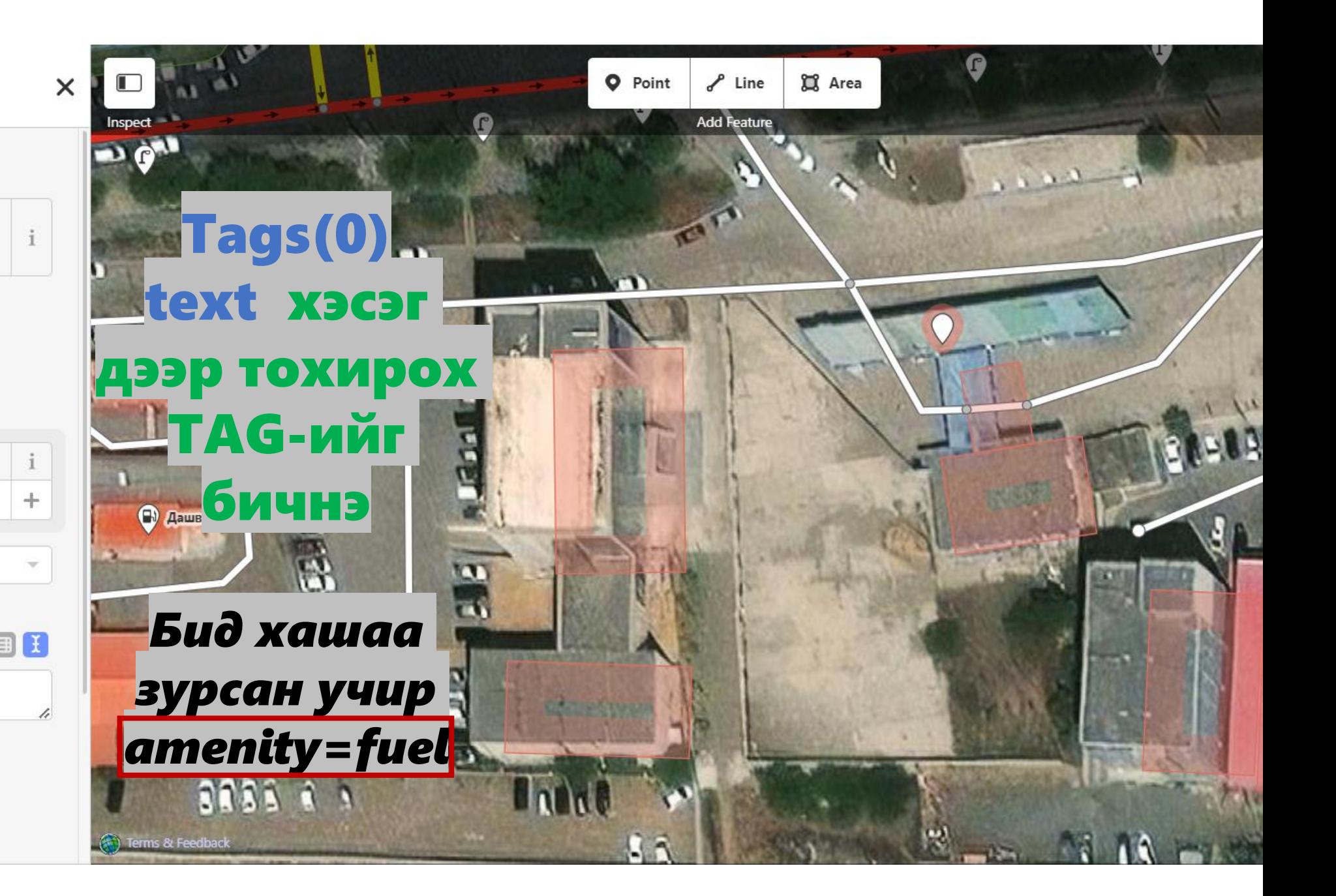

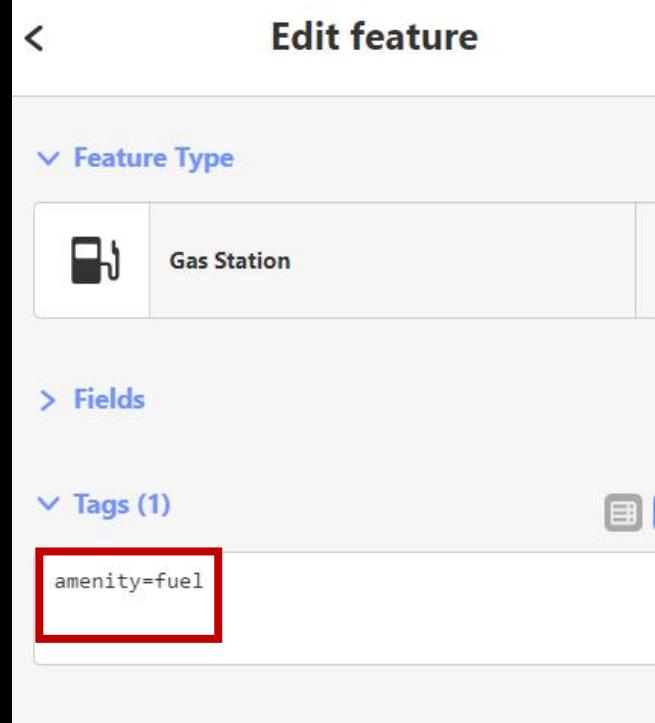

 $\vee$  Relations (0)

 $+$ 

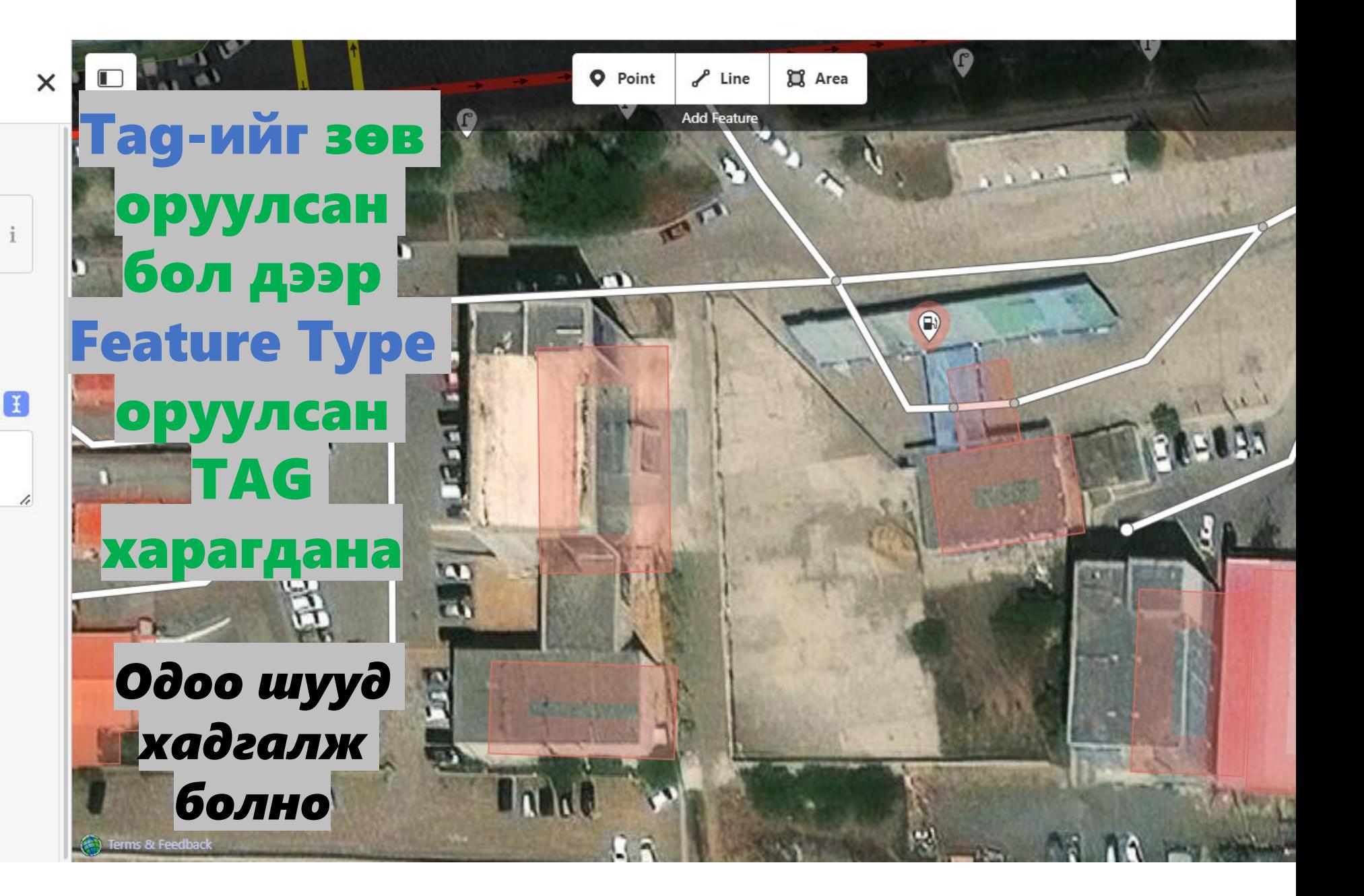

### $303569$ 20 ОРЧИМ ЗУРАГ ЗУРСАНЫХАА ДАРАА ХАДГАЛААД ЯВАХ НЬ ИЛҮҮ АЮУЛГҮЙ. ИНТЕРНЭТ САЛАХ БОЛОН БУСАД ТОХИОЛДОЛООР ЗРУСАН ЗУРГУУДАА ХАДГАЛААГҮЙН УЛМААС АЛГА БОЛОХ АЮУЛТАЙ

**Edit feature** 

 $\overline{\phantom{a}}$ 

 $\vee$  Feature Type

**Gas Station** 

B۱

 $\angle$  Fields

 $\vee$  Tags (1)

amenity=fuel

 $\vee$  Relations (0)

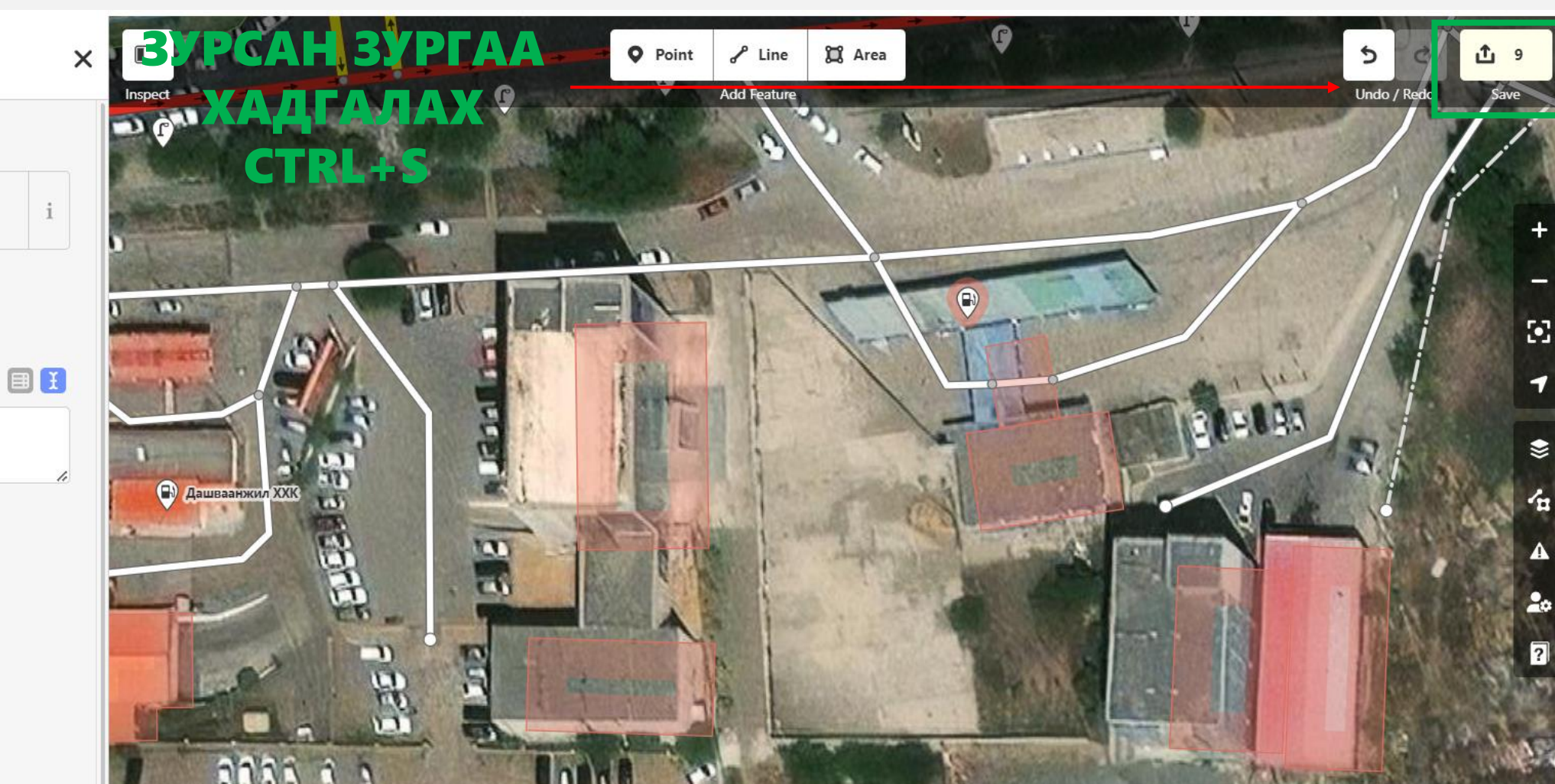

1

 $\overline{\mathbf{v}}$ 

# АЖИЛЛАСАН -**TASKAAC TAPAX**

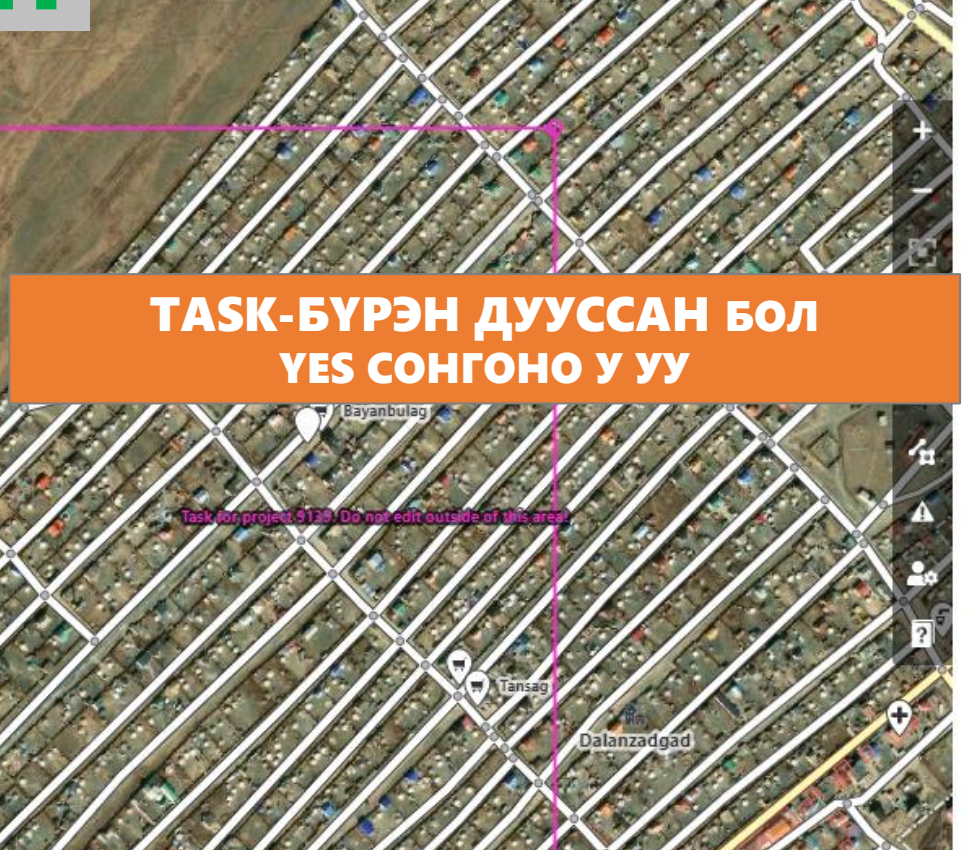

**CO** Area

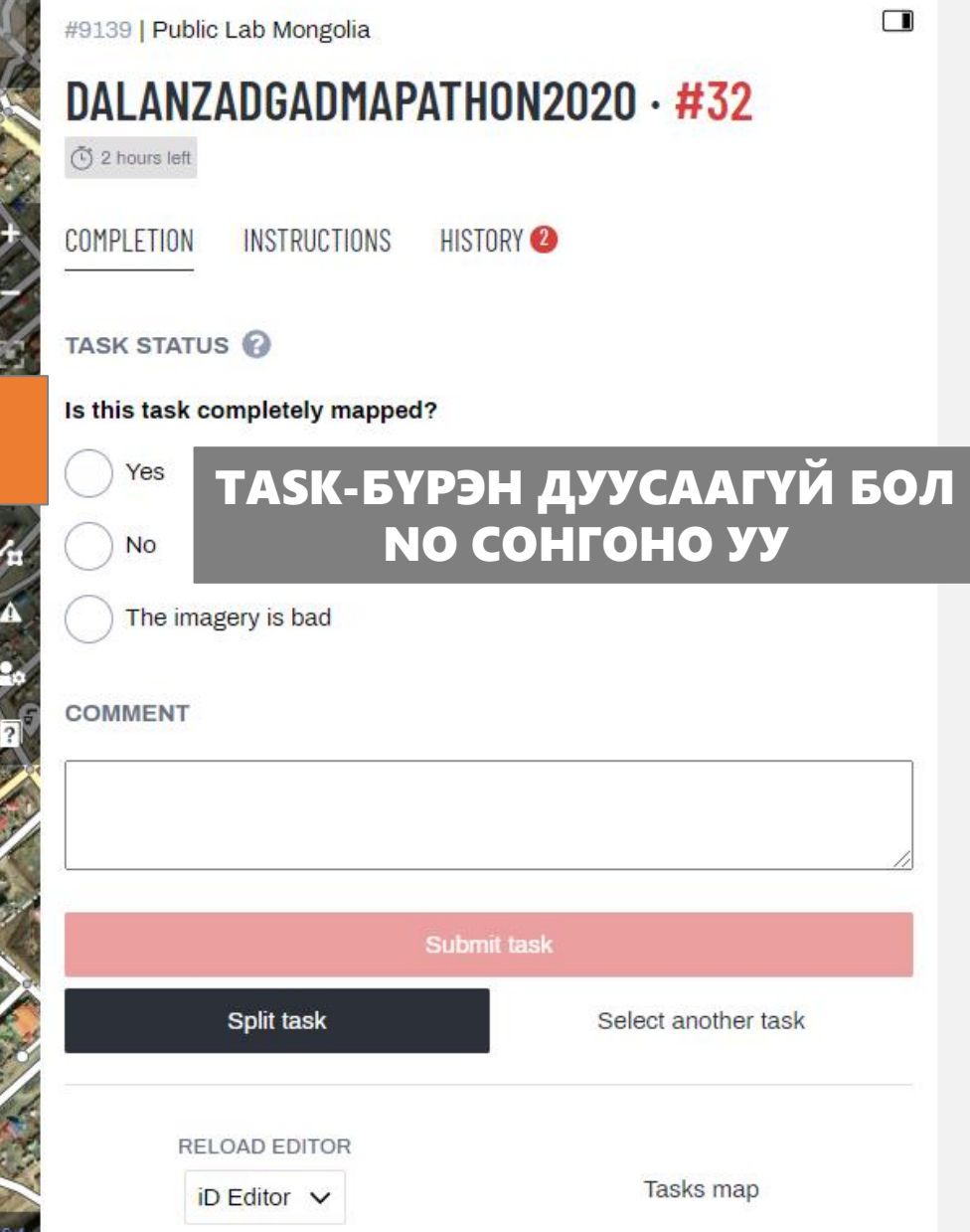

Шатахуун түгээх станц. Галын аюулгүйн норм Монгол улсын барилгын норм ба дүрэмд "Газар доор байрлах шатахуун түгээх станцын аюулгүйн зай нь барилга байгууламжаас 15-25м-ийн зайд байна" хэмээн заасан байдаг. (Барилга, хот, байгуулалтын сайдын 2014 оны 57 дугаар тушаалын хавсралт) "MNS 4628:2013 Шатахуун түгээх станц. Техникийн ерөнхий шаардлага" стандартын дэлгэрэнгүй холбоос: [https://estandard.gov.mn/standard/v/3735](https://estandard.gov.mn/standard/v/3735?fbclid=IwAR3aBfN8aFiQpPVu7yt8E81gXS2szSmdRjSdc-M1-_CMVenQ2MsWSXYOiGc)